# **Mise en service**

**Capteur de pression pendulaire avec cellule de mesure métallique**

# **VEGABAR 87**

Protocole Modbus et Levelmaster

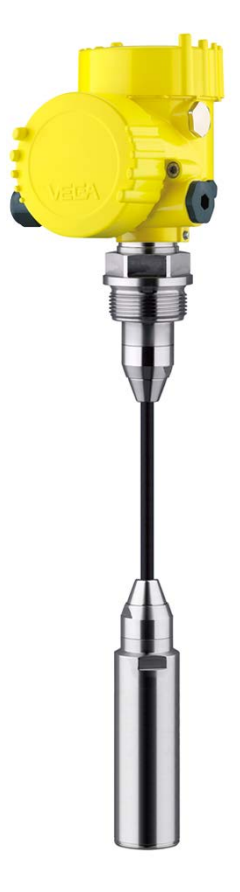

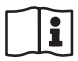

Document ID: 46297

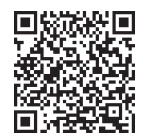

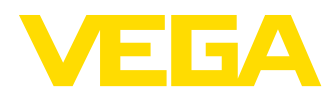

# Table des matières

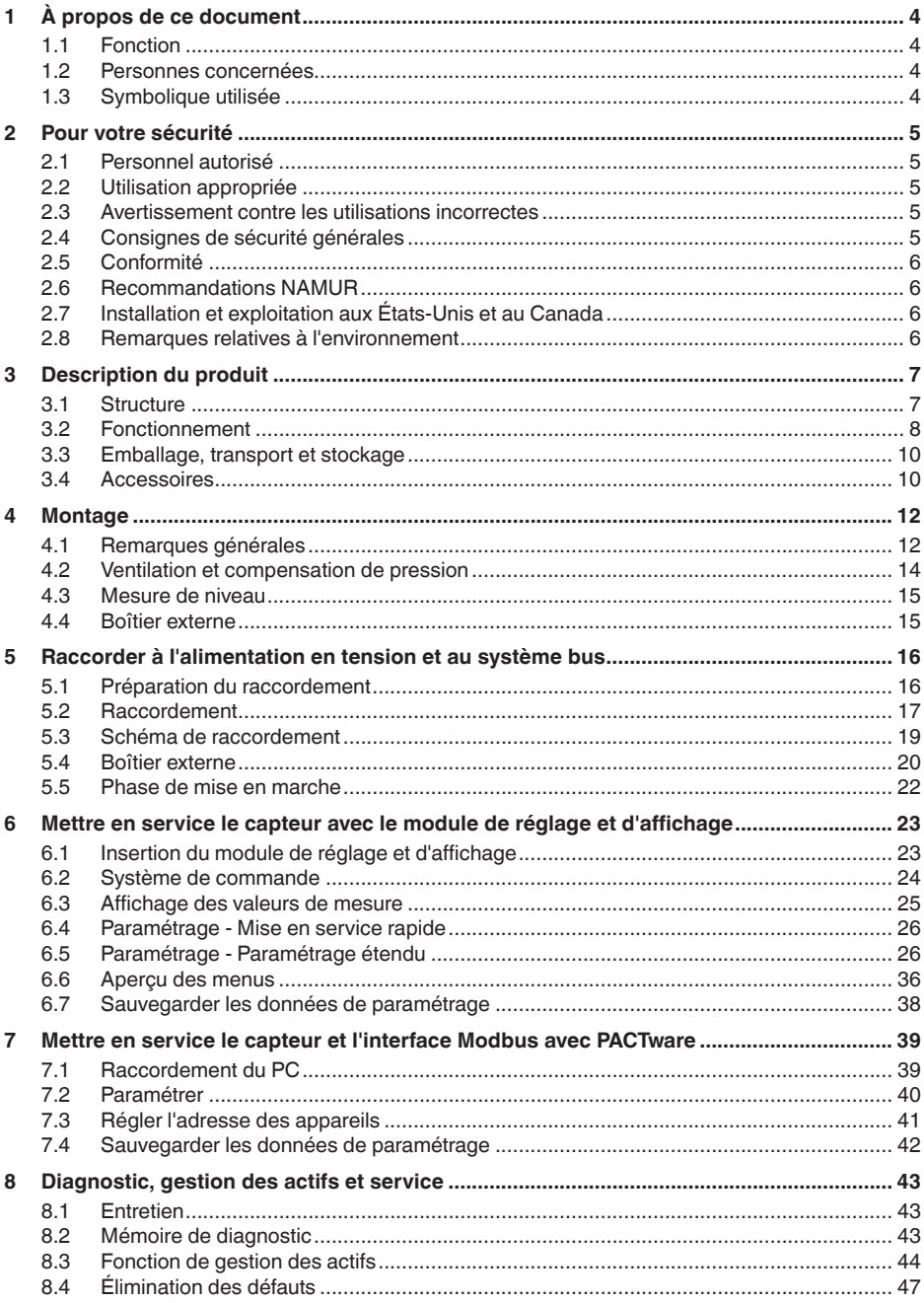

46297-FR-230914

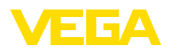

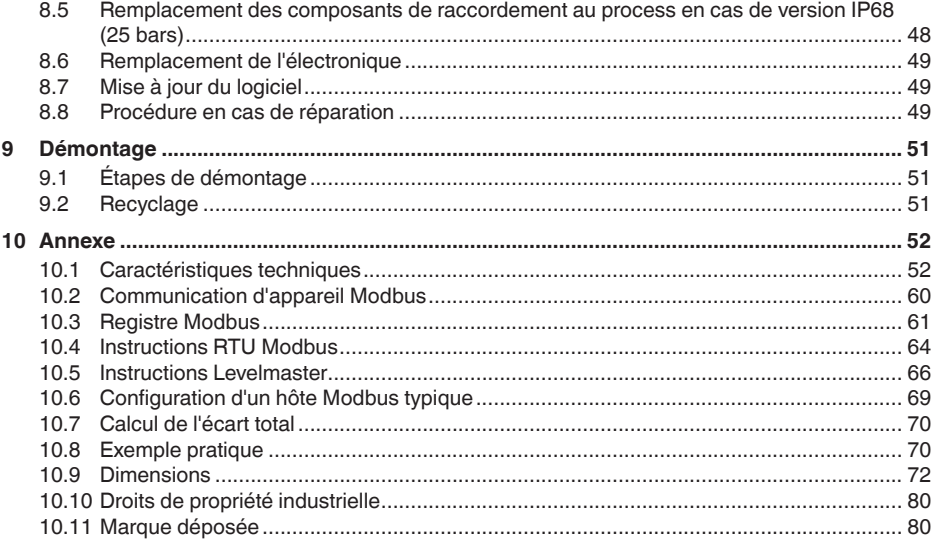

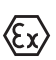

## Consignes de sécurité pour atmosphères Ex :

Respectez les consignes de sécurité spécifiques pour les applications Ex. Celles-ci font partie intégrante de la notice de mise en service et sont jointes à la livraison de chaque appareil disposant d'un agrément Ex.

Date de rédaction : 2023-09-01

<span id="page-3-1"></span><span id="page-3-0"></span>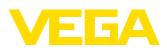

# **1 À propos de ce document**

## **1.1 Fonction**

La présente notice contient les informations nécessaires au montage, au raccordement et à la mise en service de l'appareil ainsi que des remarques importantes concernant l'entretien, l'élimination des défauts, le remplacement de pièces et la sécurité. Il est donc primordial de la lire avant d'effectuer la mise en service et de la conserver près de l'appareil, accessible à tout moment comme partie intégrante du produit.

## **1.2 Personnes concernées**

Cette mise en service s'adresse à un personnel qualifié formé. Le contenu de ce manuel doit être rendu accessible au personnel qualifié et mis en œuvre.

## **1.3 Symbolique utilisée**

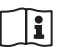

## **ID du document**

Ce symbole sur la page de titre du manuel indique l'ID du document. La saisie de cette ID du document sur [www.vega.com](http://www.vega.com) mène au téléchargement du document.

**Information, remarque, conseil :** Ce symbole identifie des informations complémentaires utiles et des conseils pour un travail couronné de succès.

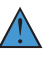

**Remarque :** ce pictogramme identifie des remarques pour éviter des défauts, des dysfonctionnements, des dommages de l'appareil ou de l'installation.

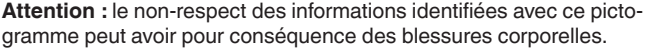

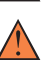

**Avertissement :** le non-respect des informations identifiées avec ce pictogramme peut avoir pour conséquence des blessures corporelles

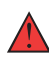

**Danger :** le non-respect des informations identifiées avec ce pictogramme aura pour conséquence des blessures corporelles graves, voire mortelles.

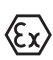

## **Applications Ex**

graves, voire mortelles.

Vous trouverez à la suite de ce symbole des remarques particulières concernant les applications Ex.

**• Liste**

Ce point précède une énumération dont l'ordre chronologique n'est pas obligatoire.

## **1 Séquence d'actions**

Les étapes de la procédure sont numérotées dans leur ordre chronologique.

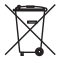

## **Élimination**

Vous trouverez à la suite de ce symbole des remarques particulières relatives à l'élimination.

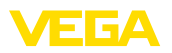

## <span id="page-4-0"></span>**2 Pour votre sécurité**

## <span id="page-4-1"></span>**2.1 Personnel autorisé**

Toutes les manipulations sur l'appareil indiquées dans la présente documentation ne doivent être effectuées que par du personnel qualifié, formé et autorisé par l'exploitant de l'installation.

Il est impératif de porter les équipements de protection individuels nécessaires pour toute intervention sur l'appareil.

## <span id="page-4-2"></span>**2.2 Utilisation appropriée**

Le modèle VEGABAR 87 est un capteur de pression destiné à la mesure de niveau et de hauteur d'eau.

Vous trouverez des informations plus détaillées concernant le domaine d'application au chapitre " *Description du produit*".

La sécurité de fonctionnement n'est assurée qu'à condition d'un usage conforme de l'appareil en respectant les indications stipulées dans la notice de mise en service et dans les éventuelles notices complémentaires.

## <span id="page-4-3"></span>**2.3 Avertissement contre les utilisations incorrectes**

En cas d'utilisation incorrecte ou non conforme, ce produit peut être à l'origine de risques spécifiques à l'application, comme par ex. un débordement du réservoir du fait d'un montage ou d'un réglage incorrects. Cela peut entraîner des dégâts matériels, des blessures corporelles ou des atteintes à l'environnement. De plus, les caractéristiques de protection de l'appareil peuvent également en être affectées.

## <span id="page-4-4"></span>**2.4 Consignes de sécurité générales**

L'appareil est à la pointe de la technique actuelle en prenant en compte les réglementations et directives courantes. Il est uniquement autorisé de l'exploiter dans un état irréprochable sur le plan technique et sûr pour l'exploitation. La société exploitante est responsable de la bonne exploitation de l'appareil. En cas de mise en œuvre dans des produits agressifs ou corrosifs, avec lesquels un dysfonctionnement de l'appareil pourrait entraîner un risque, la société exploitante a l'obligation de s'assurer du fonctionnement correct de l'appareil par des mesures appropriées.

Il est obligatoire de respecter les consignes de sécurité contenues dans cette notice, les normes d'installation spécifiques au pays et les règles de sécurité ainsi que les réglementations de prévention des accidents en vigueur.

Des interventions allant au-delà des manipulations décrites dans la notice technique sont exclusivement réservées au personnel que nous avons autorisé pour des raisons de sécurité et de garantie. Les transformations ou modifications en propre régie sont formellement interdites. Pour des raisons de sécurité, il est uniquement permis d'utiliser les accessoires que nous avons mentionnés.

<span id="page-5-0"></span>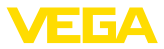

Pour éviter les dangers, il faudra tenir compte des consignes et des signalisations de sécurité apposées sur l'appareil.

## **2.5 Conformité**

L'appareil satisfait les exigences légales actuelle des directives concernées ou des réglementations techniques nationales spécifiques concernées. Nous confirmons la conformité avec le marquage correspondant.

Vous trouverez les déclarations de conformité UE correspondantes sur notre page d'accueil.

## <span id="page-5-1"></span>**2.6 Recommandations NAMUR**

NAMUR est la communauté d'intérêts de technique d'automatisation dans l'industrie process en Allemagne. Les recommandations NAMUR publiées sont des standards dans l'instrumentation de terrain.

L'appareil satisfait aux exigences des recommandations NAMUR suivantes :

- NE 21 Compatibilité électromagnétique de matériels
- NE 53 Compatibilité d'appareils de terrain et de composants de réglage et d'affichage
- NE 107 Autosurveillance et diagnostic d'appareils de terrain

Pour plus d'informations, voir [www.namur.de.](http://www.namur.de)

## <span id="page-5-2"></span>**2.7 Installation et exploitation aux États-Unis et au Canada**

Ces instructions sont exclusivement valides aux États-Unis et au Canada. C'est pourquoi le texte suivant est uniquement disponible en langue anglaise.

Installations in the US shall comply with the relevant requirements of the National Electrical Code (NEC - NFPA 70) (USA).

Installations in Canada shall comply with the relevant requirements of the Canadian Electrical Code (CEC Part) (Canada).

## <span id="page-5-3"></span>**2.8 Remarques relatives à l'environnement**

La défense de notre environnement est une des tâches les plus importantes et des plus prioritaires. C'est pourquoi nous avons mis en œuvre un système de management environnemental ayant pour objectif l'amélioration continue de la protection de l'environnement. Notre système de management environnemental a été certifié selon la norme DIN EN ISO 14001.

Aidez-nous à satisfaire à ces exigences et observez les remarques relatives à l'environnement figurant dans cette notice de mise en service :

- Au chapitre " *Emballage, transport et stockage*"
- au chapitre " *Recyclage*"

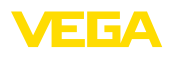

# <span id="page-6-0"></span>**3 Description du produit**

## <span id="page-6-1"></span>**3.1 Structure** La livraison comprend :

**Compris à la livraison**

• Capteur de pression VEGABAR 87

Le reste de la livraison se compose de :

- Documentation
	- Notice de mise en service simplifiée VEGABAR 87
	- Certification de contrôle pour capteur de pression
	- Manuels d'instructions pour des équipements d'appareil en option
	- Les " *Consignes de sécurité*" spécifiques Ex (pour les versions Ex)
	- Le cas échéant d'autres certificats
- **Information:** Y.

Dans la notice de mise en service, des caractéristiques de l'appareil livrées en option sont également décrites. Les articles commandés varient en fonction de la spécification à la commande.

**Plaque signalétique**

La plaque signalétique contient les informations les plus importantes servant à l'identification et à l'utilisation de l'appareil :

- Type d'appareil
- Informations concernant les agréments
- Informations relatives <sup>à</sup> la configuration
- Caractéristiques techniques
- Numéro de série de l'appareil
- QR-code pour l'identification des appareils
- Code numérique pour l'accès Bluetooth (en option)
- Informations concernant le fabricant

**Documents et logiciels**

Il existe les possibilités suivantes pour trouver les données de commande, des documents ou un logiciel relatif à votre appareil :

- Rendez-vous sur " [www.vega.com](http://www.vega.com)" et indiquez dans la zone de recherche le numéro de série de votre appareil.
- Scannez le QR-code sur la plaque signalétique.
- Ouvrez l'appli VEGA Tools et saisissez le numéro de série sous " *Documentation*".

**Structure électronique**

Les chambres de boîtier de l'appareil contiennent deux différentes électroniques :

- Électronique Modbus pour l'alimentation et la communication avec le RTU Modbus
- L'électronique du capteur pour les véritables tâches de mesure

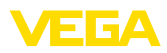

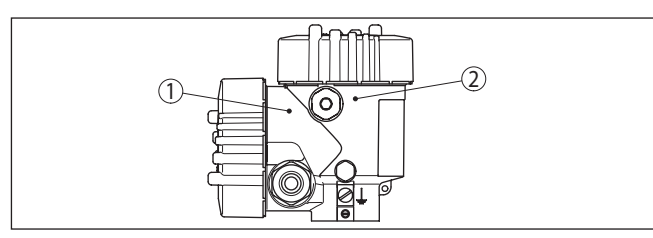

*Fig. 1: Position de l'électronique du Modbus et du capteur*

- *1 Électronique Modbus*
- *2 Électronique du capteur*

## <span id="page-7-0"></span>**3.2 Fonctionnement**

Le VEGABAR 87 est un capteur de pression conçu pour la mesure de pression et de niveau de liquides avec des hautes températures dans l'industrie chimique, alimentaire et pharmaceutique **Domaine d'application**

Les produits à mesurer sont des liquides. Les produits à mesurer peuvent aussi être des produits visqueux en fonction de la version de l'appareil et de la disposition de mesure. **Produits à mesurer**

Le VEGABAR 87 convient à la mesure des grandeurs de process suivantes : **Grandeurs de mesure**

• Niveau

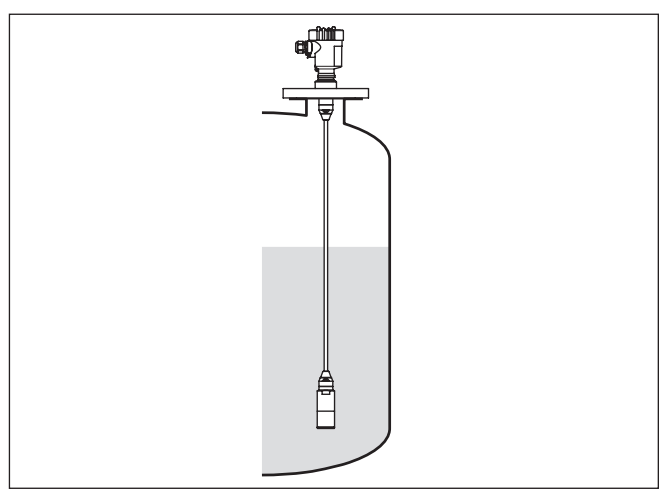

*Fig. 2: Mesure de niveau avec VEGABAR 87*

**Système de mesure**

La pression process agit sur l'élément de mesure par l'intermédiaire de la membrane en acier inox et un liquide de transmission interne. Elle y entraîne une variation de résistance qui est convertie en un signal de sortie adéquat et délivrée comme valeur de mesure.

46297-FR-230914 46297-FR-230914

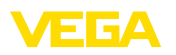

L'unité de mesure est formée par la cellule METEC®. Celle-ci se compose de la cellule céramique-capacitive CERTEC® et d'un séparateur spécial compensant la température.

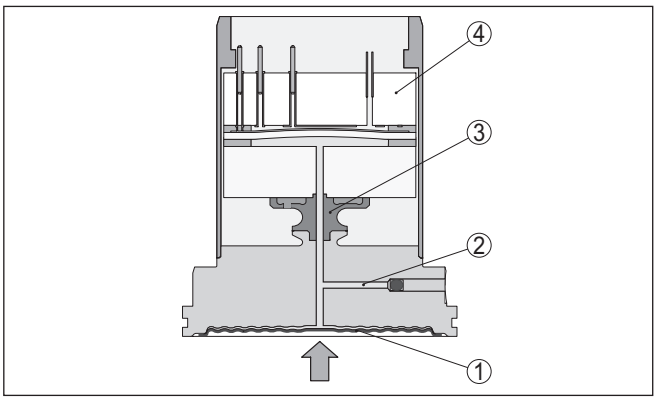

*Fig. 3: Structure de la cellule de mesure METEC® du VEGABAR 87*

- *1 Membrane process*
- *2 Liquide séparateur*
- *3 Adaptateur FeNi*
- *4 Cellule de mesure CERTEC®*

Des sondes de température dans la membrane en céramique ou sur le corps de base en céramique de la cellule de mesure Mini-CER-TEC® détecte la température process actuelle. La valeur de température est éditée via : **Température du système de mesure**

- Le module d'affichage et de réglage
- La sortie électrique ou la sortie électrique supplémentaire
- La sortie signal numérique

La cellule de mesure a une structure différente en fonction du type de pression sélectionnée. **Types de pression**

> **Pression relative** : La cellule de mesure est ouverte vers l'atmosphère. La pression ambiante est mesurée dans la cellule de mesure et compensée. Elle n'a donc aucune influence sur la valeur de mesure.

**Pression absolue** : La cellule est mise sous vide et isolée de l'atmosphère. La pression ambiante n'est pas compensée et a donc une influence sur la valeur de mesure.

**Pression relative à compensation climatique** : La cellule est mise sous vide et isolée de l'atmosphère. La pression ambiante est mesurée est compensée par un capteur de référence dans l'électronique. Elle n'a donc aucune influence sur la valeur de mesure.

**Conception de joints d'étanchéité**

Le système de mesure est entièrement soudé et constitue donc un système parfaitement étanche par rapport au process. L'étanchement du raccord process par rapport au process se fait par un joint au niveau de la construction.

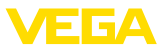

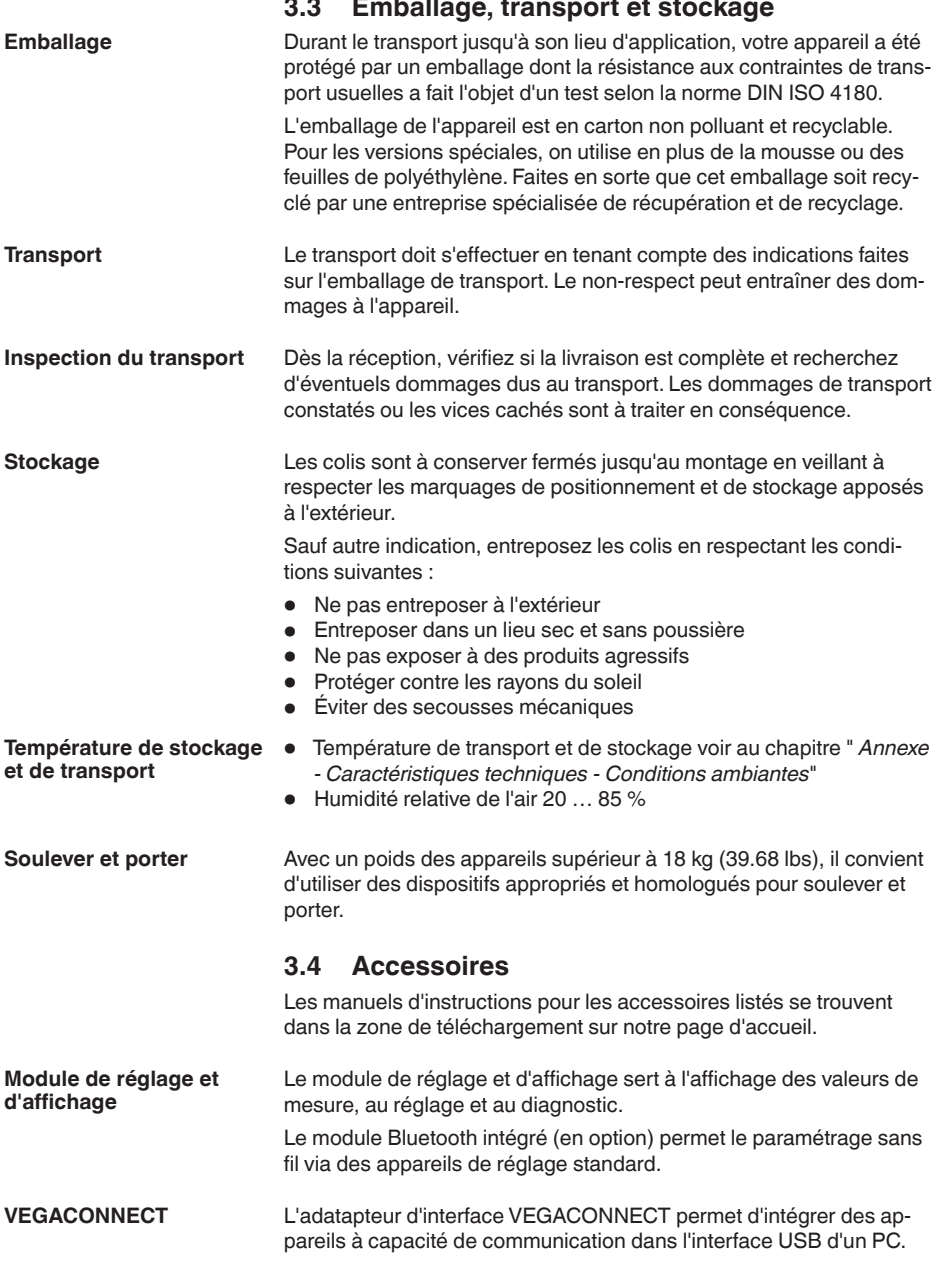

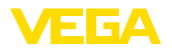

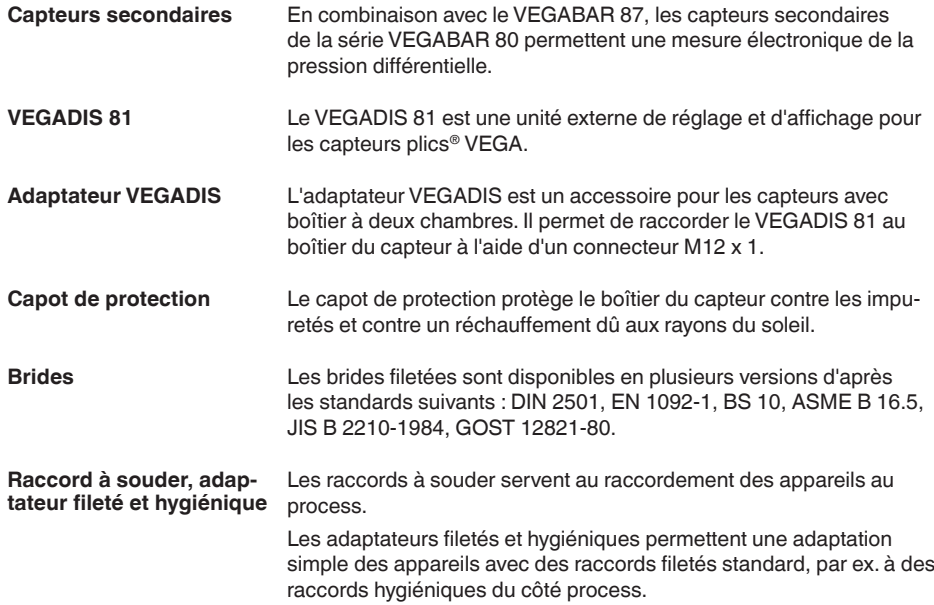

**Conditions de process**

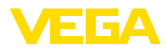

## **4 Montage**

## **4.1 Remarques générales**

#### **Remarque:**

Pour des raisons de sécurité, il est uniquement autorisé d'exploiter l'appareil dans les conditions process admissibles. Vous trouverez les indications à cet égard au chapitre " *Caractéristiques techniques*" de la notice de mise en service ou sur la plaque signalétique.

Assurez vous avant le montage que toutes les parties de l'appareil exposées au process sont appropriées aux conditions de celui-ci.

Celles-ci sont principalement :

- La partie qui prend les mesures
- Raccord process
- Joint process

Les conditions du process sont en particulier :

- Pression process
- Température process
- Propriétés chimiques des produits
- Abrasion et influences mécaniques

**Protection contre l'humidité**

Protégez votre appareil au moyen des mesures suivantes contre l'infiltration d'humidité :

- Utilisez un câble de raccordement approprié (voir le chapitre " *Raccorder à l'alimentation tension*")
- Serrez bien le presse-étoupe ou le connecteur
- Passez le câble de raccordement vers le bas devant le presseétoupe ou le connecteur

Cela est avant tout valable en cas de montage en extérieur, dans des locaux dans lesquels il faut s'attendre à de l'humidité (par ex. du fait des cycles de nettoyage) et aux réservoirs refroidis ou chauffés.

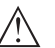

#### **Remarque:**

Assurez-vous que pendant l'installation ou la maintenance, aucune humidité ou aucune salissure ne peut pénétrer à l'intérieur de l'appareil.

Pour maintenir le type de protection d'appareil, assurez que le couvercle du boîtier est fermé pendant le fonctionnement et le cas échéant fixé.

**Vissage**

Les appareils avec raccord fileté sont vissés avec une clé à vis adaptée au moyen de l'hexagone sur le raccord process.

Taille de clé voir chapitre " *Dimensions*".

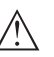

## **Attention !**

Le boîtier et le raccord électrique ne doivent pas être utilisés pour le vissage ! Le serrage peut engendrer des dommages, par ex. sur la mécanique de rotation du boîtier en fonction de la version de l'appareil.

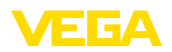

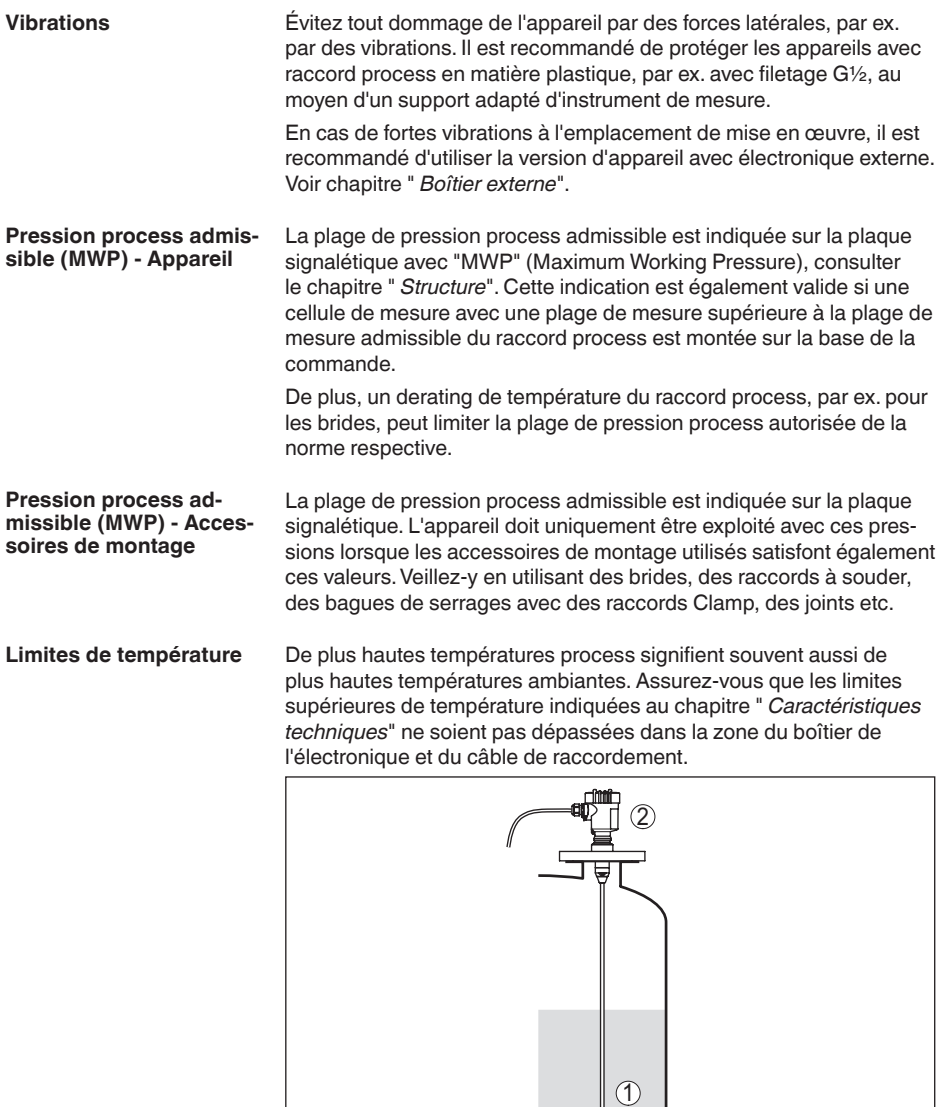

*Fig. 4: Plages de température*

Ê

- *1 Température process*
- *2 Température ambiante*

**Filtre - Fonction**

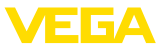

# **de montage**

**Protection de transport et** Le VEGABAR 87 est livré suivant le transmetteur de valeurs mesurées soit avec un capuchon de protection, soit avec une protection de transport et de montage.

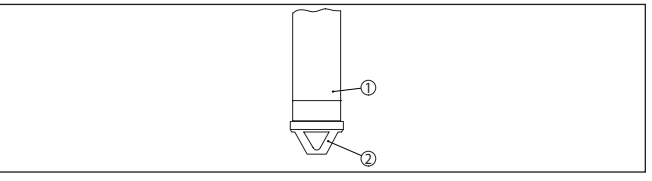

*Fig. 5: VEGABAR 87, protection de transport et de montage* 

*1 Capteur de mesure*

*2 Protection de transport et de montage*

La retirer après le montage et avant la mise en service de l'appareil.

Dans le cas de produits mesurés peu sales, la protection de transport et de montage peut rester sur l'appareil comme protection contre les heurts.

## **4.2 Ventilation et compensation de pression**

Le filtre dans le boîtier de l'électronique a les fonctions suivantes :

- Aération boîtier de l'électronique
- Compensation de la pression atmosphérique (en cas de plages de mesure de pression relative)

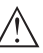

#### **Avertissement !**

L'élément de filtre entraîne une compensation de pression retardée. La valeur de mesure peut se modifier pendant env. 5 s et jusqu'à 15 mbars lors de l'ouverture ou de la fermeture rapide du couvercle du boîtier.

Pour une ventilation efficace, le filtre doit toujours être dénué de dépôts. C'est pourquoi en cas de montage horizontal, tournez le boîtier de manière que le filtre soit dirigé vers le bas. Il est ainsi mieux protégé contre les dépôts.

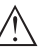

## **Avertissement !**

Pour le nettoyage, n'utilisez pas de nettoyeur haute pression. L'élément filtre pourrait être endommagé et l'humidité pourrait pénétrer dans le boîtier.

La disposition de l'élément filtre pour les différentes versions d'appareils est décrite dans les paragraphes suivants.

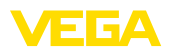

## **Filtre - Position**

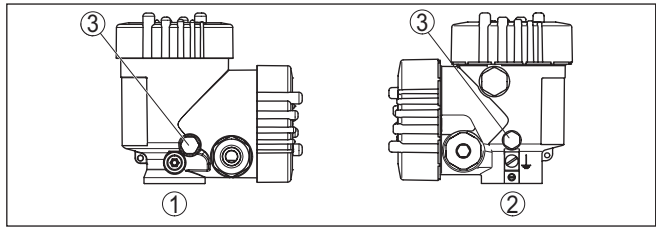

*Fig. 6: Position de l'élément filtre*

- *1 Boîtier à deux chambres en plastique*
- *2 Deux chambres en aluminium, acier inoxydable (coulée de précision)*
- *3 Élément filtre*

## **4.3 Mesure de niveau**

Observez les informations suivantes concernant la mise en œuvre :

- Montez l'appareil <sup>à</sup> une certaine distance du flux de remplissage et de la vidange
- Montez l'appareil de manière à le protéger de tout choc de pression d'un agitateur

## **4.4 Boîtier externe**

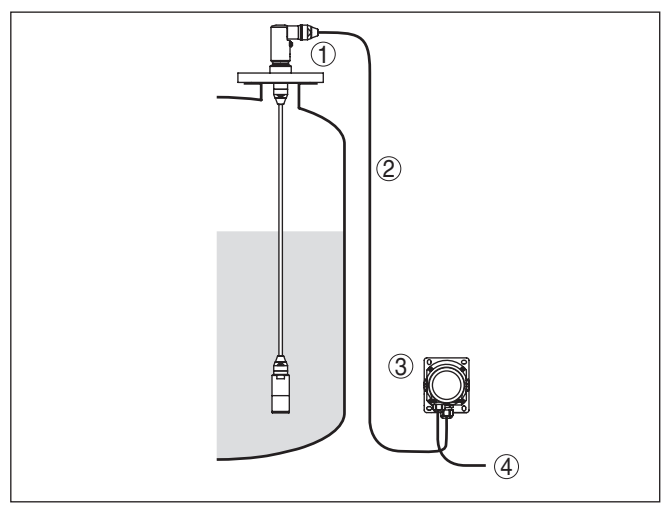

*Fig. 7: Disposition voie de mesure, boîtier externe*

- *1 Capteur*
- *2 Ligne de liaison capteur, boîtier externe*
- *3 Boîtier externe*
- *4 Ligne signal*

**Structure**

**Mise en œuvre**

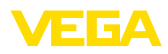

## **5 Raccorder à l'alimentation en tension et au système bus**

## **5.1 Préparation du raccordement**

**Consignes de sécurité**

Respectez toujours les consignes de sécurité suivantes :

- Le raccordement électrique est strictement réservé à un personnel qualifié, spécialisé et autorisé par l'exploitant de l'installation.
- En cas de risque de surtensions, installer des appareils de protection contre les surtensions

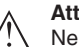

## **Attention !**

Ne raccordez ou débranchez que lorsque la tension est coupée.

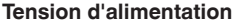

La tension de service et le signal de bus numérique sont menés via des câbles de raccordement séparés à deux brins.

Vous trouverez les données concernant l'alimentation de tension au chapitre " *Caractéristiques techniques*".

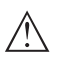

## **Remarque:**

Alimentez l'appareil avec un circuit courant limité en énergie (puissance max. 100 W) selon CEI 61010-1, par ex. :

- Bloc d'alimentation de classe 2 (selon UL1310)
- Bloc d'alimentation SELV (petite tension de sécurité) avec limitation interne ou externe adaptée du courant de sortie

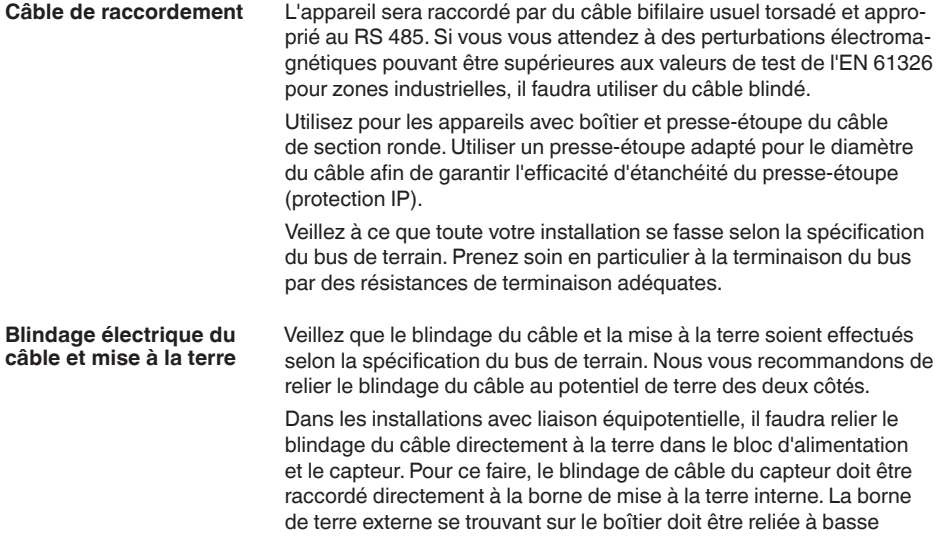

impédance au conducteur d'équipotentialité.

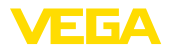

#### **Presse-étoupes**

#### **Filetage métrique :**

Dans le cas de boîtiers d'appareil avec filetages métriques, les presse-étoupes sont vissés en usine. Ils sont bouchés à titre de protection de transport par des obturateurs en plastique.

#### **Remarque:** П

Ces obturateurs doivent être retirés avant de procéder au branchement électrique.

#### **Filetage NPT :**

Les presse-étoupes ne peuvent pas être vissés en usine pour les boîtiers d'appareil avec filetages NPT autoétanchéifiants. Les ouvertures libres des entrées de câble sont pour cette raison fermées avec des capots rouges de protection contre la poussière servant de protection pendant le transport.

#### **Remarque:** П

Vous devez remplacer ces capots de protection par des presseétoupes agréés avant la mise en service ou les fermer avec des obturateurs appropriés.

Dans le cas du boîtier en plastique, visser le presse-étoupe NPT ou le conduit en acier non enduit de graisse dans la douille taraudée.

Couple de serrage maximal pour tous les boîtiers : voir au chapitre " *Caractéristiques techniques*".

## **5.2 Raccordement**

Le branchement de la tension d'alimentation et du signal de sortie se fait par des bornes à ressort situées dans le boîtier. **Technique de raccordement**

> La liaison vers le module de réglage et d'affichage ou l'adaptateur d'interfaces se fait par des broches se trouvant dans le boîtier.

#### **Information:** П

Le bornier est enfichable et peut être enlevé de l'électronique. Pour ce faire, soulevez-le avec un petit tournevis et extrayez-le. Lors de son encliquetage, un bruit doit être audible.

**Étapes de raccordement**

Procédez comme suit :

- 1. Dévissez le couvercle du boîtier
- 2. Desserrer l'écrou flottant du presse-étoupe et sortir l'obturateur
- 3. Enlevez la gaine du câble de raccordement de la sortie signal sur 10 cm (4 in) env. et dénudez l'extrémité des conducteurs sur 1 cm (0.4 in) env.
- 4. Introduire le câble dans le capteur en le passant par le presseétoupe.

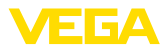

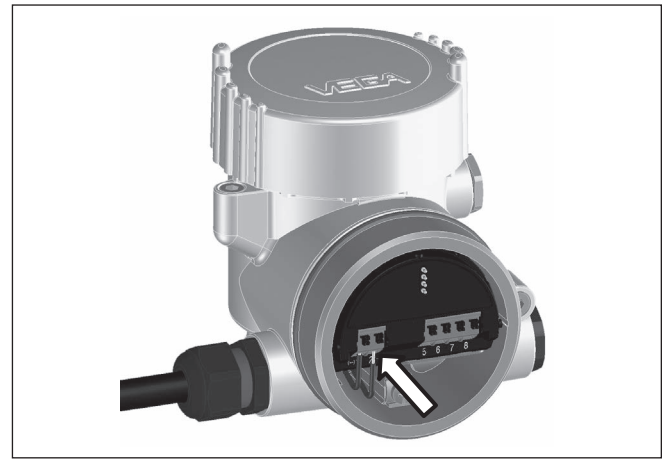

*Fig. 8: Étapes de raccordement 5 et 6*

5. Enficher les extrémités des conducteurs dans les bornes suivant le schéma de raccordement

## **Information:**

П

Les conducteurs rigides de même que les conducteurs souples avec cosse seront enfichés directement dans les ouvertures des bornes. Pour les conducteurs souples sans cosse, presser avec un petit tournevis sur la partie supérieure de la borne ; l'ouverture est alors libérée. Lorsque vous enlevez le tournevis, la borne se referme.

- 6. Vérifier la bonne fixation des conducteurs dans les bornes en tirant légèrement dessus
- 7. Connecter le blindage du blindage sur la borne de mise à la terre interne, relier la borne de mise à la terre externe à la liaison équipotentielle pour l'alimentation par une très basse tension
- 8. Raccordez le câble de la tension d'alimentation de la même manière suivant le schéma de raccordement, de plus, pour une alimentation avec la tension du secteur, raccordez la terre sur la borne de terre interne.
- 9. Bien serrer l'écrou flottant du presse-étoupe. L'anneau d'étanchéité doit entourer complètement le câble
- 10. Revisser le couvercle du boîtier

Le raccordement électrique est terminé.

### **Information:**

Les borniers sont enfichables et peuvent être enlevés de l'insert du boîtier. Pour ce faire, soulevez-le avec un petit tournevis et extrayez-le. Lors de son encliquetage, un bruit doit être audible.

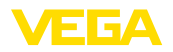

#### **Aperçu**

## **5.3 Schéma de raccordement**

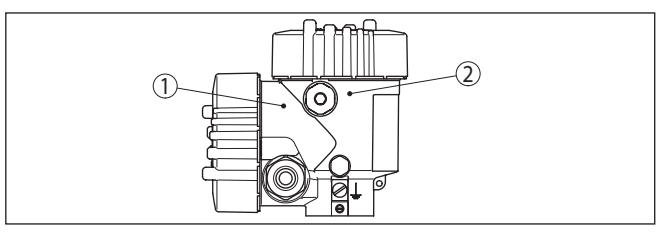

*Fig. 9: Position du compartiment de raccordement (électronique du Modbus) et du compartiment de l'électronique (électronique du capteur)*

- *1 Compartiment de raccordement*
- *2 Compartiment de l'électronique*

## **Compartiment de l'électronique**

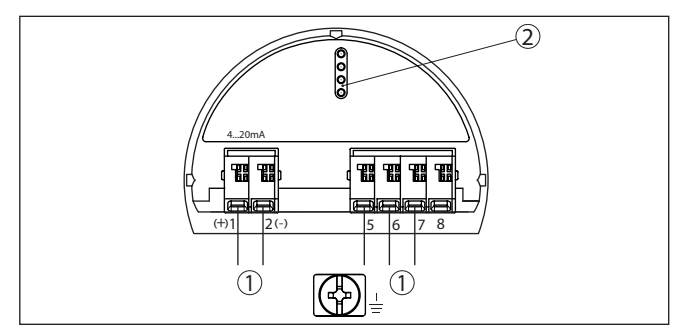

*Fig. 10: Compartiment électronique - boîtier à deux chambres*

- *1 Liaison interne au compartiment de raccordement*
- *2 Pour module de réglage et d'affichage ou adaptateur d'interfaces*

#### **Compartiment de raccordement**

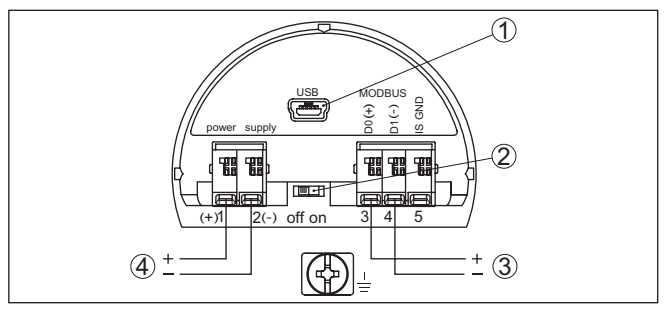

*Fig. 11: Compartiment de raccordement*

- *1 Interface USB*
- *2 Interrupteur à coulisse pour résistance de terminaison intégrée (120 Ω)*
- *3 Signal Modbus*
- *4 Tension d'alimentation*

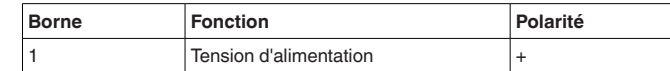

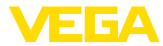

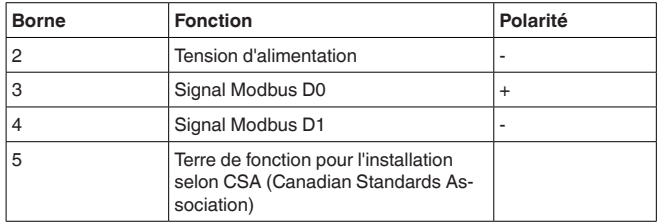

## <span id="page-19-0"></span>**5.4 Boîtier externe**

### **Boîte à bornes socle du boîtier**

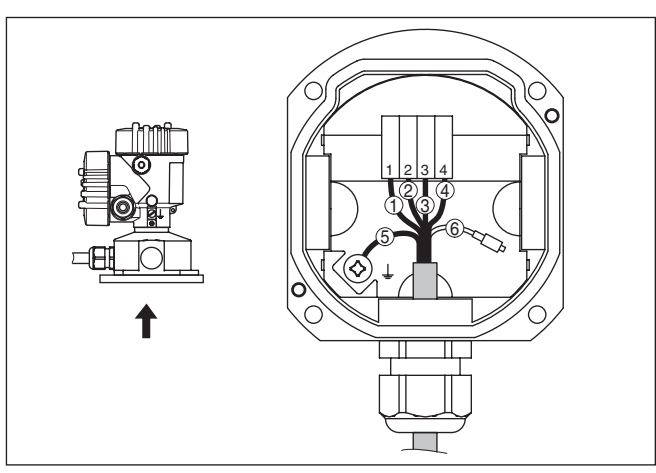

*Fig. 12: Raccordement du capteur dans le socle du boîtier*

- *1 Jaune*
- *2 Blanc(he)*
- *3 Rouge*
- *4 Noir(e)*
- *5 Blindage*
- *6 Capillaire compensateur de pression*

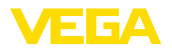

#### **Compartiment électronique et de raccordement pour alimentation**

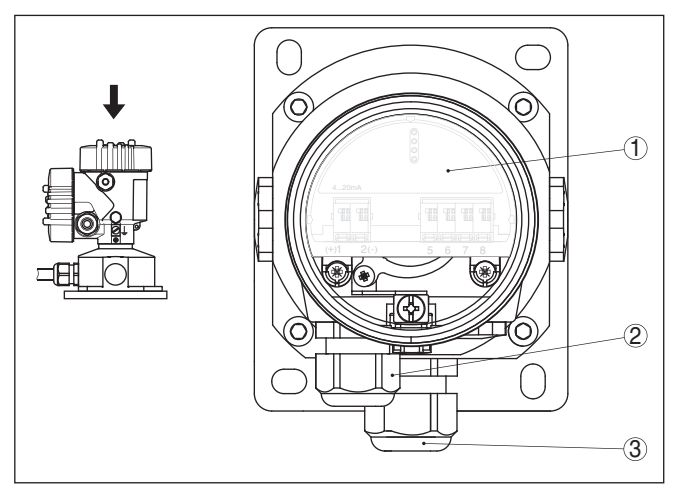

*Fig. 13: Compartiment électronique et de raccordement*

- *1 Électronique*
- *2 Presse-étoupe pour l'alimentation en tension*
- *3 Presse-étoupe pour câble de raccordement capteur de mesure*

## **Aperçu**

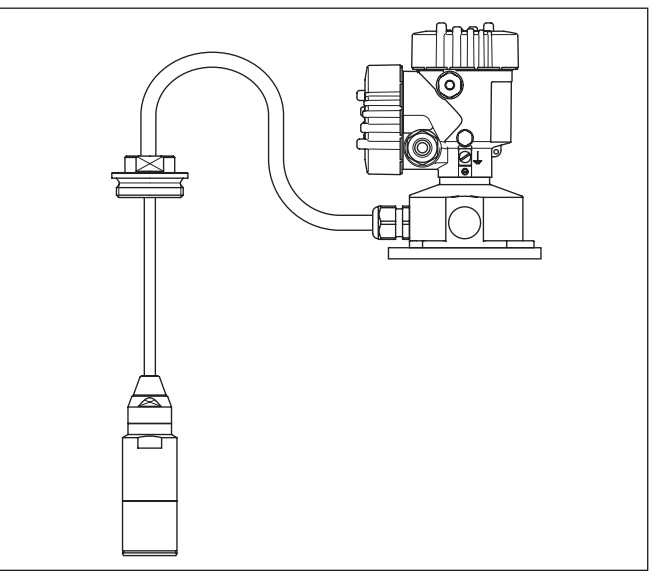

*Fig. 14: VEGABAR 87 en version IP68 25 bar, non Ex et sortie de câble axiale, boîtier externe* 

<span id="page-21-0"></span>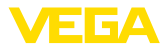

## **5.5 Phase de mise en marche**

Après le raccordement à la tension d'alimentation ou après un retour de celle-ci, l'appareil effectuera un auto-test comprenant :

- Vérification interne de l'électronique<br>• Signalisation d'état à l'affichage ou a
- Signalisation d'état <sup>à</sup> l'affichage ou au PC

La valeur de mesure actuelle est ensuite délivrée sur la ligne signal. La valeur prend en compte tout réglage effectué, comme par ex. le réglage d'usine.

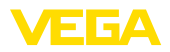

## <span id="page-22-0"></span>**6 Mettre en service le capteur avec le module de réglage et d'affichage**

## <span id="page-22-1"></span>**6.1 Insertion du module de réglage et d'affichage**

Le module de réglage et d'affichage peut être mis en place dans le capteur et à nouveau retiré à tout moment. Vous pouvez choisir entre quatre positions décalées de 90°. Pour ce faire, il n'est pas nécessaire de couper l'alimentation en tension.

Procédez comme suit :

- 1. Dévissez le couvercle du boîtier
- 2. Montez le module d'affichage et de réglage dans la position souhaitée sur l'électronique et tournez le vers la droite jusqu'à ce qu'il s'enclenche
- 3. Visser fermement le couvercle du boîtier avec hublot

Le démontage s'effectue de la même façon, mais en sens inverse.

Le module de réglage et d'affichage est alimenté par le capteur, un autre raccordement n'est donc pas nécessaire.

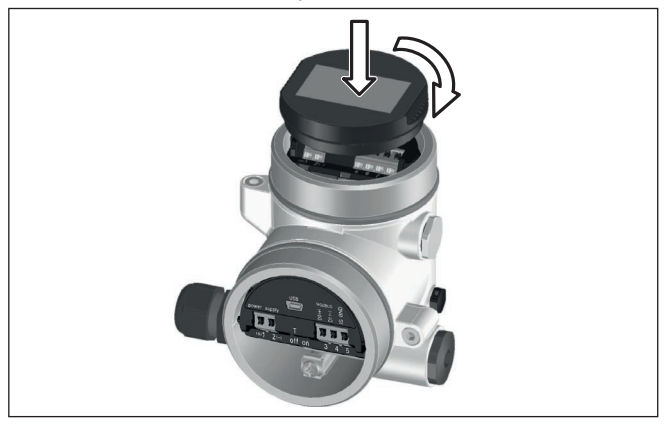

*Fig. 15: Insertion du module de réglage et d'affichage*

## **Remarque:**

Si le module de réglage et d'affichage doit demeurer définitivement dans votre appareil pour disposer en permanence d'un affichage des valeurs de mesure, il vous faudra un couvercle plus haut muni d'un hublot.

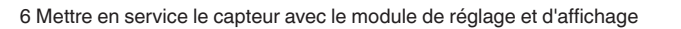

<span id="page-23-0"></span>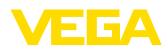

## **6.2 Système de commande**

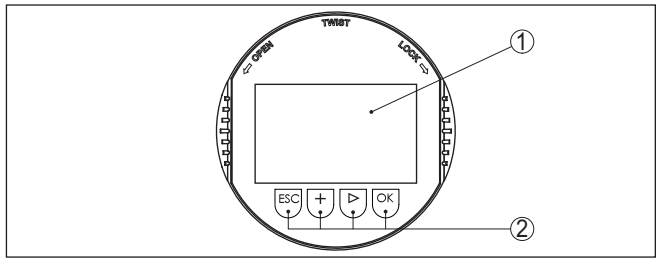

*Fig. 16: Éléments de réglage et d'affichage*

*1 Affichage LC*

*2 Touches de réglage*

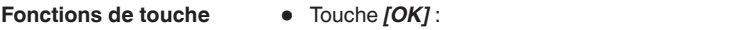

- Touche *[OK]* : Aller vers l'aperçu des menus
	- Confirmer le menu sélectionné
	- Éditer les paramètres
	- Enregistrer la valeur
- Touche *[->]* :
	- Changer de représentation de la valeur de mesure
	- Sélectionner une mention dans la liste
	- Sélectionner les options de menu
	- Sélectionnez une position d'édition

## • Touche *[+]* :

- Modifier la valeur d'un paramètre
- Touche *[ESC]* :
	- Interrompre la saisie
	- Retour au menu supérieur

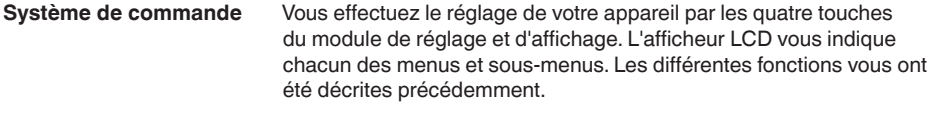

L'autre solutation pour piloter l'appareil dans le cas de la version Bluetooth du module de réglage et d'affichage est le stylet. Celui-ci actionne les quatre touches du module de réglage et d'affichage à travers le couvercle fermé avec hublot du boîtier du capteur. **Système de commande et de configuration - Touches avec stylet**

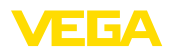

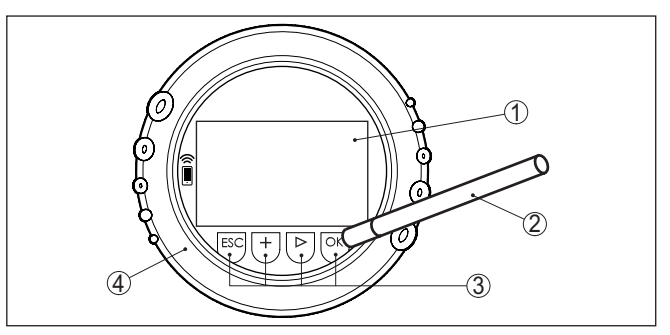

*Fig. 17: Éléments de réglage et d'affichage - avec paramétrage par le stylet*

- *1 Affichage LC*
- *2 Stylet magnétique*
- *3 Touches de réglage*
- *4 Couvercle avec hublot*

#### **Fonctions temporelles**

**mesure**

En appuyant une fois sur les touches *[+]* et *[->]*, vous modifiez la valeur à éditer ou vous déplacez le curseur d'un rang. En appuyant pendant plus d'1 s, la modification est continue.

En appuyant simultanément sur les touches *[OK]* et *[ESC]* pendant plus de 5 s, vous revenez au menu principal et la langue des menus est paramétrée sur " *Anglais*".

Environ 60 minutes après le dernier appui de touche, l'affichage revient automatiquement à l'indication des valeurs de mesure. Les saisies n'ayant pas encore été sauvegardées en appuyant sur *[OK]* sont perdues.

## <span id="page-24-0"></span>**6.3 Affichage des valeurs de mesure**

Avec la touche *[->]*, vous pouvez changer entre trois modes d'affichage différents. **Affichage des valeurs de**

> Dans la première vue, la valeur de mesure sélectionnée est affichée en gros caractères.

Dans la seconde vue, la valeur de mesure sélectionnée et la représentation bargraphe correspondante sont affichées.

Dans la troisième vue, la valeur de mesure sélectionnée ainsi qu'une deuxième valeur sélectionnable, par ex. la valeur de température, sont affichées.

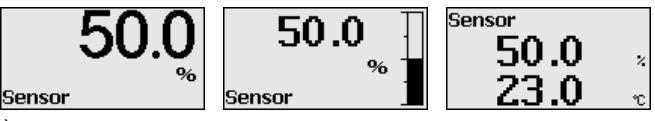

À l'aide de la touche " *OK*", allez dans le menu de sélection " *Langue*" lors de la première mise en service de l'appareil.

#### **Sélection de la langue**

Ce point du menu est destiné à la sélection de la langue nationale pour la suite du paramétrage.

46297-FR-230914 46297-FR-230914

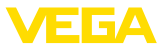

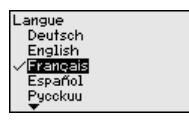

La touche " *[->]*" permet de sélectionner la langue souhaitée, " *OK*" de confirmer la sélection et de revenir dans le menu principal.

Il est possible à tout moment de modifier ultérieurement la sélection effectuée au moyen du point du menu " *Mise en service - Écran, langue du menu*".

## <span id="page-25-0"></span>**6.4 Paramétrage - Mise en service rapide**

Pour adapter le capteur rapidement et simplement à la tâche de mesure, sélectionnez dans l'image de départ du module de réglage et d'affichage le point du menu " *Mise en service rapide*".

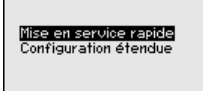

Sélectionnez les étapes individuelles avec la touche *[->]*.

Après la conclusion de la dernière étape, " *Mise en service rapide conclue avec succès*" est affiché brièvement.

Le retour dans l'affichage de valeur mesurée est effectué via les touches *[->]* ou *[ESC]* ou automatiquement après 3 s

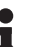

#### **Remarque:**

Vous trouverez une description des étapes individuelles dans la notice de mise en service simplifiée du capteur.

Vous trouverez le " *Paramétrage étendu*" dans le sous-chapitre suivant.

## <span id="page-25-1"></span>**6.5 Paramétrage - Paramétrage étendu**

Pour les voies de mesure qui requièrent des applications techniquement exigeantes, vous pouvez effectuer des réglages plus détaillés dans le " *Réglage étendu*".

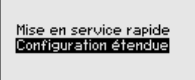

#### **Menu principal**

Le menu principal est subdivisé en cinq domaines ayant les fonctionnalités suivantes :

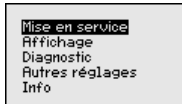

**Mise en service :** Réglages relatifs, par ex., au nom de la voie de mesure, à l'application, aux unités, à la correction de position, au réglage, à la sortie signal, verrrouiller/autoriser le paramétrage

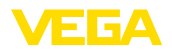

**Affichage :** réglages par ex. pour la langue, l'affichage de valeur mesurée, l'éclairage

**Diagnostic :** Informations concernant par ex. l'état de l'appareil, l'index suiveur, la simulation

**Autres réglages :** date/heure, Reset, fonction de copie **Info :** Nom de l'appareil, version du matériel et du logiciel, date de calibrage usine, caractéristiques du capteur

#### **Remarque:** Ť.

Pour configurer de façon optimale la mesure, sélectionnez successivement les différents sous-menus du point de menu principal " *Mise en service*" et réglez les paramètres conformément à votre application. Respectez si possible l'ordre de déroulement de la procédure.

Les points de sous-menu sont décrits comme suit.

## **6.5.1 Mise en service**

**Nom de la voie de mesure** Le menu " *TAG capteur*" vous permet d'éditer un code à douze digits.

Ceci vous permet d'attribuer au capteur une désignation claire ne prêtant à aucune confusion, comme par exemple le nom de la voie de mesure ou la désignation de la cuve/du produit. Dans les systèmes numériques ainsi que dans la documentation de grandes installations, une dénomination des points de mesure et des cuves est absolument indispensable, faute de quoi leur identification exacte ne sera pas possible.

Vous disposez des caractères suivants :

- Lettres de A à Z
- Chiffres de <sup>0</sup> <sup>à</sup> <sup>9</sup>
- Caractères spéciaux +, -, /, -

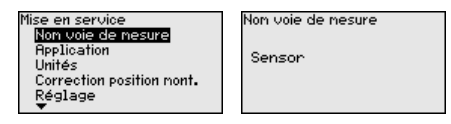

## **Application**

Cette option du menu vous permet d'activer/de désactiver l'appareil secondaire pour la pression différentielle électronique et de sélectionner l'application.

Le VEGABAR 87 peut être utilisé aussi bien pour une mesure de pression process que pour une mesure de niveau. L'appareil est réglé en état à la livraison pour " *Niveau*". Vous pouvez le changer dans ce menu de réglage.

Si vous ne raccordez **aucun** capteur esclave, validez avec " *Désactiver*".

En fonction de l'application sélectionnée, différents sous-chapitres sont importants dans les opérations de commande suivantes. Vous y trouverez les opérations de commande individuelles.

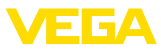

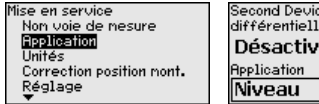

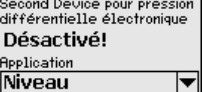

Second Device pour pression différentielle électronique Désactiver **Retiver** 

Saisissez les paramètres désirés avec les touches respectives, sauvegardez vos saisies avec *[OK]* puis passez au point de menu suivant avec *[ESC]* et *[->]*.

#### **Unités**

Ce point de menu vous permet de définir les unités de réglage de l'appareil. La sélection détermine l'unité affichée dans les points de menu " *Réglage min. (zéro)*" et " *Réglage max. (span)*".

# **Unité de réglage :**

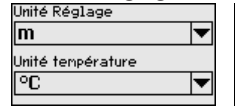

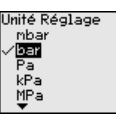

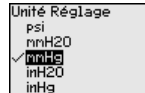

Si le niveau doit être réglé sur une unité de hauteur, il faudra saisir en plus la densité du produit lors du réglage.

L'unité de température de l'appareil est définie en sus. La sélection détermine l'unité affichée dans les points de menu " *Fonction index suiveur Température*" et "dans les variables du signal de sortie numérique".

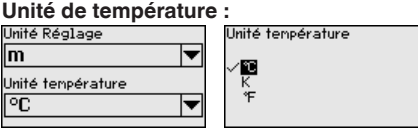

Saisissez les paramètres désirés avec les touches respectives, sauvegardez vos saisies avec *[OK]* puis passez au point de menu suivant avec *[ESC]* et *[->]*.

Le position de montage de l'appareil peut décaler (offset) la valeur de mesure en particulier des systèmes séparateurs. La correction de position permet de compenser cet offset. La valeur de mesure actuelle est transférée automatiquement. Pour les cellules de mesure de pression relative, un offset manuel peut être effectué en supplément. **Correction de position**

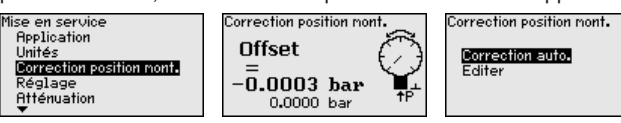

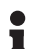

### **Remarque:**

Lors de la reprise automatique de la valeur mesurée actuelle, celle-ci ne doit pas être faussée par l'immersion du produit ou une pression statique.

Lors d'une correction de position manuelle, la valeur offset peut être déterminée par l'opérateur. Pour ce faire, sélectionnez la fonction " *Éditer*" et saisissez la valeur souhaitée.

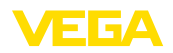

Enregistrez vos saisies avec *[OK]* et avancez au prochain point de menu avec *[ESC]* et *[->]*.

Après avoir terminé la correction de position, la valeur de mesure actuelle doit être corrigée et réglée sur 0. La valeur de correction est affichée comme valeur offset avec signe inverse.

La correction de position peut être répétée aussi souvent que demandé. Cependant, si la somme des valeurs de correction dépasse ±50 % de la plage de mesure nominale, une correction de position ne sera plus possible.

#### Le VEGABAR 87 mesure toujours une pression indépendamment de la grandeur de process sélectionnée dans le point de menu " *Application*". Pour afficher correctement la grandeur de process sélectionnée, une attribution à 0 % et 100 % du signal sortie doit être effectuée (réglage). **Exemple de paramétrage**

Pour le réglage, la pression, par ex., pour le niveau d'un réservoir plein et vide est saisie. Voir l'exemple suivant :

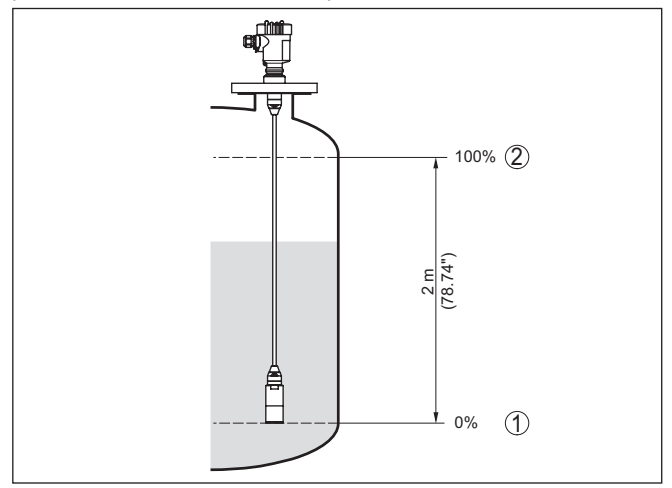

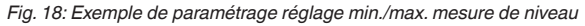

- *1 Niveau min. = 0 % correspond à 0,0 mbar*
- *2 Niveau max. = 100 % correspondent à 196,2 mbars*

Si ces valeurs ne sont pas connues, le réglage peut également être effectué pour les niveaux de 10 % et 90 % par exemple. La hauteur de remplissage est ensuite calculée à l'aide de ces valeurs.

Pour le réglage, le niveau momentané ne joue aucun rôle. Le réglage min./max. sera toujours réalisé sans variation de niveau. Ainsi, ces réglages peuvent être effectués déjà à l'avance, sans avoir auparavant à installer le capteur.

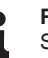

### **Remarque:**

Si les plages de réglage sont dépassées, la valeur saisie ne sera transférée. Il est possible d'interrompre l'édition avec *[ESC]* ou de corriger la valeur sur une valeur se trouvant à l'intérieur des plages de réglage.

- **Réglage min. Niveau**
- Procédez comme suit :
- 1. Sélectionner le point de menu " *Mise en service*" avec *[->]* et confirmer avec *[OK]*. Sélectionner maintenant, avec *[->]*, le point de menu " *Réglage*", ensuite " *Réglage min.*" et confirmer avec *[OK]*.

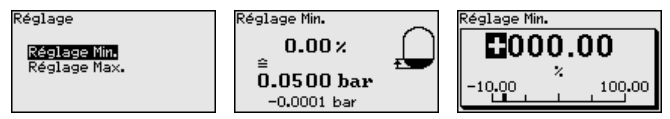

- 2. Passer à l'édition de la valeur pour cent avec *[OK]* et placer le curseur avec *[->]* sur la position désirée.
- 3. Régler la valeur pourcent souhaitée avec *[+]* (par ex. 10 %) et enregistrer avec *[OK]*. Le curseur se positionne alors sur la valeur de pression.
- 4. Saisir la valeur de pression correspondante pour le niveau min. (par ex. 0 mbar).
- 5. Sauvegarder les réglages avec *[OK]* et aller avec *[ESC]* et *[->]* au réglage maxi.

Le réglage min. est maintenant terminé.

Pour un réglage avec remplissage, il vous suffit de saisir la valeur de mesure actuelle affichée à la partie inférieure de l'afficheur.

#### **Réglage max. - Niveau**

Procédez comme suit :

1. Avec *[->]*, sélectionner le point de menu " *Réglage max.*" et confirmer avec *[OK]*.

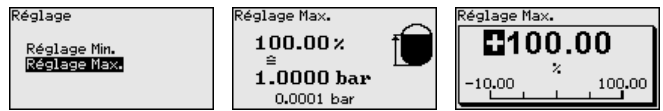

- 2. Passer à l'édition de la valeur pour cent avec *[OK]* et placer le curseur avec *[->]* sur la position désirée.
- 3. Régler la valeur pourcent souhaitée avec *[+]* (par ex. 90 %) et enregistrer avec *[OK]*. Le curseur se positionne alors sur la valeur de pression.
- 4. Saisir la valeur de pression appropriée au pourcentage pour le réservoir plein (par ex. 900 mbars).
- 5. Sauvegarder les réglages avec *[OK]*

Le réglage max. est maintenant terminé.

Pour un réglage avec remplissage, il vous suffit de saisir la valeur de mesure actuelle affichée à la partie inférieure de l'afficheur.

Pour atténuer les variations de valeurs de mesure causées par le process, vous pouvez régler dans ce menu une atténuation comprise entre 0 et 999 s. Le pas est de 0,1 s. **Atténuation**

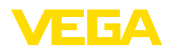

La durée d'intégration réglée est efficace pour la mesure de niveau et de pression process ainsi que pour toutes les applications de la mesure électronique de pression différentielle.

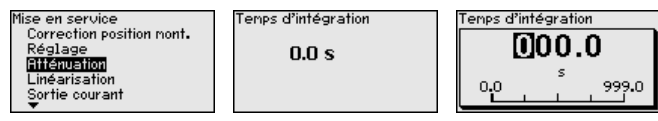

L'atténuation est réglée en usine à 0 s.

Une linéarisation est nécessaire pour tous les réservoirs dont le volume n'augmente pas linéairement avec la hauteur du niveau, par exemple dans une cuve cylindrique couchée ou dans une cuve sphérique, et lorsque l'on veut obtenir l'affichage ou la sortie du volume. Pour ces cuves, on a mémorisé des courbes de linéarisation adéquates. Elles indiquent la relation entre le pourcentage de la hauteur du niveau et le volume de la cuve. La linéarisation n'est valable que pour l'affichage des valeurs de mesure et la sortie courant. **Linéarisation**

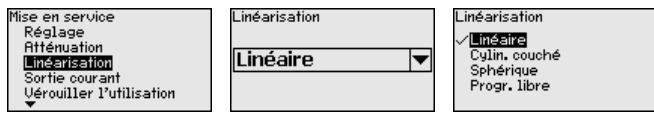

Pour la mesure de débit et la sélection " *linéaire*", l'affichage et la sortie (valeur en pourcentage/courant) sont linéaires par rapport à la " **pression différentielle**".

Pour la mesure du débit et la sélection " *Proportionnel au débit*", l'afifchage et la sortie (valeur en pourcentage/courant) sont linéaires par rapport au " **Débit**". 1)

En cas de débit dans les deux directions (bidirectionnel), une pression différentielle négative est aussi possible. Cela doit déjà être pris en compte dans l'option de menu " *Ajustement min. débit*".

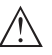

#### **Avertissement !**

Si vous utilisez le capteur respectif comme partie d'une sécurité antidébordement selon WHG, respectez ce qui suit :

Si une courbe de linéarisation est sélectionnée, le signal de mesure n'est plus obligatoirement linéaire par rapport à la hauteur de remplissage. L'utilisateur doit en tenir compte, en particulier lors du réglage du point de commutation sur le détecteur de niveau.

**Verrouiller/débloquer le paramétrage**

Vous protégez les paramètres du capteur contre toute modification indésirable ou involontaire dans le point du menu " *Bloquer/débloquer le paramétrage*".

Cela est effectué par la saisie d'un code PIN à quatre chiffres.

L'appareil postule une température et une pression statique quasiment constantes et convertit la pression différentielle via la courbe caractéristique proportionnelle dans le débit.

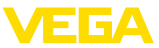

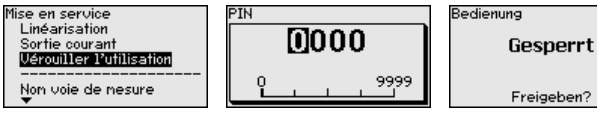

Si le code PIN est actif, seules les fonctions de réglage suivantes sont possibles sans saisie du code PIN :

- Sélectionner les points de menus et afficher les données
- Transférer des données du capteur dans le module de réglage et d'affichage

On peut débloquer le paramétrage du capteur dans n'importe quel point du menu en saisissant le PIN.

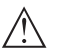

### **Avertissement !**

En cas d'activation du code PIN, le paramétrage par le biais de PAC-Tware/DTM ainsi que d'autres systèmes est également impossible.

## **6.5.2 Afficheur**

**Langue**

Ce point de menu vous permet de régler une langue souhaitée.

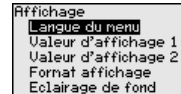

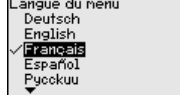

Les langues suivantes sont disponibles :

- Allemand
- **Anglais**
- **Français**
- **F**spagnol
- Russe
- Italien
- Néerlandais
- Portugais<br>• Japonais
- Japonais
- Chinois
- Polonais
- **Tchèque**
- Turc

Le VEGABAR 87 est réglé sur la langue anglaise en état à la livraison.

#### Dans ce point du menu, vous définissez quelle valeur de mesure doit être affichée sur l'écran. **Valeur affichée 1 et 2**

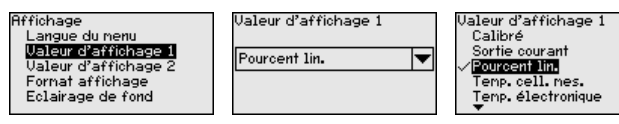

Le réglage en état à la livraison pour la valeur d'affichage est " *Pourcent Lin.*".

Vous définissez dans ce point du menu avec combien de chiffres après la virgule la valeur mesurée est affichée sur l'écran. **Format d'affichage 1 et 2**

46297-FR-230914 46297-FR-230914

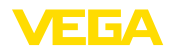

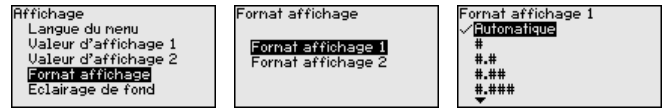

Le réglage en état à la livraison pour le format d'affichage est " *Automatique*".

#### Le module de réglage et d'affichage dispose d'un rétroéclairage pour l'afficheur. Dans ce point de menu, vous allumez l'éclairage. La valeur requise de la tension de service est indiquée dans le chapitre " *Caractéristiques techniques*". **Éclairage**

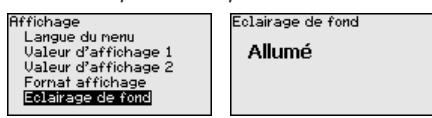

À la livraison, l'éclairage est allumé.

#### L'état de l'appareil est affiché dans cette option du menu. **État appareil**

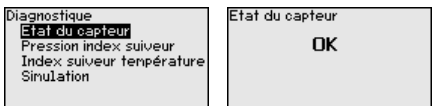

En cas de défaut, le code de défaut, par ex. F017, la description du défaut, par ex. " *Écart de réglage trop petit*" et un nombre à quatre chiffres sont affichés aux fins d'entretien. Les codes de défaut avec description, cause ainsi qu'élimination figurent au chapitre " *Gestion des actifs*".

#### Ce sont respectivement les valeurs de mesure min. et max. qui seront mémorisées dans le capteur.Vous pourrez obtenir leur affichage au menu " *Index suiveur pression*". **Fonction index suiveur pression**

Vous pouvez effectuer séparément une remise à zéro pour les valeurs d'index suiveur dans une autre fenêtre.

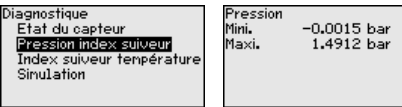

Les valeurs de mesure min. et max. de la température de la cellule de mesure et de l'électronique sont enregistrées dans le capteur. Les deux valeurs sont affichées dans le point de menu " *Index suiveur température*". **Index suiveur température**

> Vous pouvez effectuer séparément une remise à zéro pour les deux valeurs d'index suiveur dans une autre fenêtre.

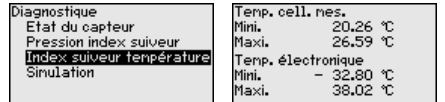

Réinit. index suiveur

.<br>Séinit, index suiveur Pression process

Temp. cell. mes. Temp. électronique

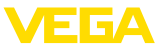

#### **Simulation**

Dans ce point du menu, des valeurs mesurées sont simulées. Cela permet de tester la course du signal via le système de bus vers la carte d'entrée du système de conduite.

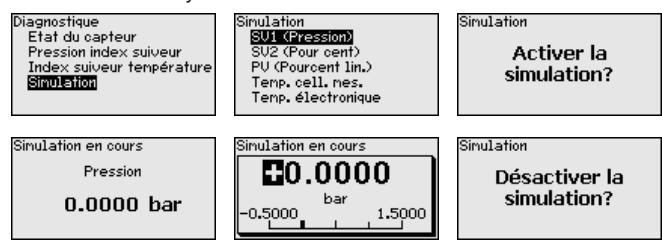

Sélectionnez la grandeur de simulation souhaitée et réglez la valeur souhaitée.

Pour désactiver une simulation, appuyer sur la touche *[ECH]* et confirmer le message " *Désactiver la simulation*" avec la touche *[OK]*.

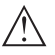

#### **Avertissement !**

En cas de simulation en cours, la valeur simulée est éditée comme signal numérique. Le message d'état dans le cadre de la fonction de gestion des actifs est " *Maintenance*".

#### **Information:**

Le capteur met automatiquement un terme à la simulation après 60 minutes.

## **6.5.3 Autres réglages**

**Date/Heure**

Dans ce point de menu, vous réglez l'horloge du capteur. Aucun passage à l'heure d'été ou d'hiver n'a lieu.

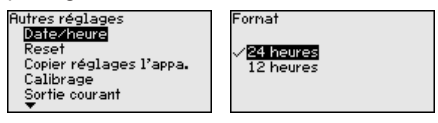

**Reset**

Lors d'un reset, certains réglages des paramètres effectués par l'utilisateur sont réinitialisés.

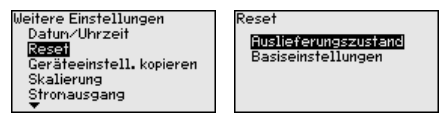

Les fonctions Reset suivantes sont disponibles :

**État à la livraison :**Restauration des réglages des paramètres au moment de la livraison en usine, réglages spécifiques à la commande inclus. Une courbe de linéarisation programmée par l'utilisateur ainsi que la mémoire de valeurs de mesure seront effacées.

**Réglages de base :** Réinitialisation des réglages des paramètres, y compris les paramètres spéciaux (restauration des valeurs par défaut de l'appareil respectif). Une courbe de linéarisation programmée ainsi que la mémoire de valeurs de mesure seront effacées.

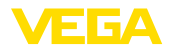

#### **Remarque:**

П

Vous trouverez les valeurs par défaut de l'appareil au chapitre " *Vue d'ensemble du menu*".

**Copier réglages appareils** Dans ce point de menu, vous pouvez copier des réglages de l'appareil. Les fonctions suivantes sont disponibles :

- **Lire <sup>à</sup> partir du capteur :** Lire les données à partir du capteur et les mémoriser dans le module de réglage et d'affichage
- **Écrire dans le capteur :** Écrire des données à partir du module de réglage et d'affichage dans le capteur

Les données et réglages suivants, effectués avec le module de réglage et d'affichage, seront mémorisés lors de cette sauvegarde :

- Toutes les données des menus " *Mise en service*" et " *Affichage*"
- Dans le menu " *Autres réglages*" les points " *Reset, date/heure*"
- Courbe de linéarisation programmée par l'utilisateur

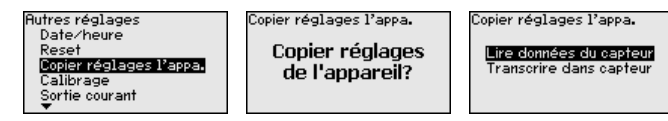

Les données copiées seront mémorisées dans une mémoire EE-PROM du module de réglage et d'affichage et y resteront mémorisées même en cas d'une panne de secteur. De là, elles pourront être écrites dans un ou plusieurs capteurs, ou stockées pour une sauvegarde des données en cas d'un remplacement éventuel de l'électronique.

#### **Remarque:** П

Avant d'enregistrer les données dans le capteur, les données sont vérifiées si elles conviennent au capteur. Le type de capteur des données source et le capteur cible sont affichés. Si les données ne conviennent pas, une signalisation d'erreur sera affichée ou la fonction sera bloquée. L'enregistrement ne sera effectué qu'après l'autorisation.

Ce point de menu vous permet d'aller à une zone protégée pour la saisie des paramètres spéciaux. Dans de rares cas, il est possible de modifier des paramètres individuels afin d'adapter le capteur aux exigences spéciales. **Paramètres spéciaux**

> Ne modifiez les réglages des paramètres spéciaux qu'après avoir consulté notre personnel de service.

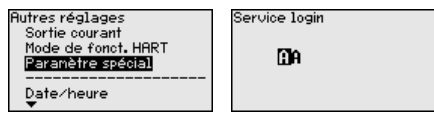

**Mise à l'échelle (1)**

Dans le point de menu " *Calibrage (1)*", vous définissez la grandeur de calibrage et l'unité de calibrage pour la valeur de niveau affichée, par ex. volume en l.

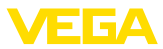

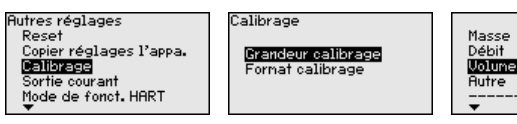

# **Mise à l'échelle (2)**

**Nom de l'appareil**

Dans le point de menu " *Calibrage (2)*", vous définissez le format de calibrage à l'affichage et le calibrage de la valeur de mesure de niveau pour 0 % et 100 %.

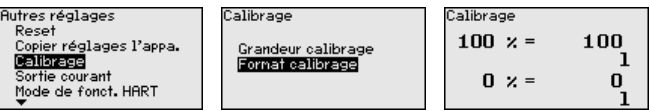

## **6.5.4 Info**

Ce point de menu vous permet de lire le nom et le numéro de série de l'appareil :

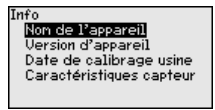

Dans ce point de menu est affichée la version du matériel et du logiciel du capteur. **Version d'appareil**

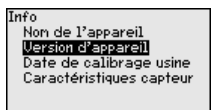

Dans ce point de menu sont affichées la date de l'étalonnage du capteur en usine ainsi que la date de la dernière modification de paramètres du capteur par le biais du module de réglage et d'affichage ou du PC. **Date de calibrage usine**

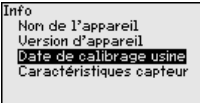

#### Dans ce point de menu sont affichées des caractéristiques du capteur telles que, entre autres, agrément, raccord process, joint d'étanchéité, plage de mesure, électronique et boîtier. **Caractéristiques du capteur**

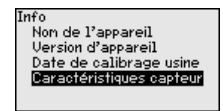

## <span id="page-35-0"></span>**6.6 Aperçu des menus**

Les tableaux ci-dessous contiennent le menu de réglage de l'appareil. Pour des versions d'appareil ou applications déterminées,
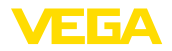

certains points de menu ne sont pas disponibles ou comportent des valeurs différentes.

## **Mise en service**

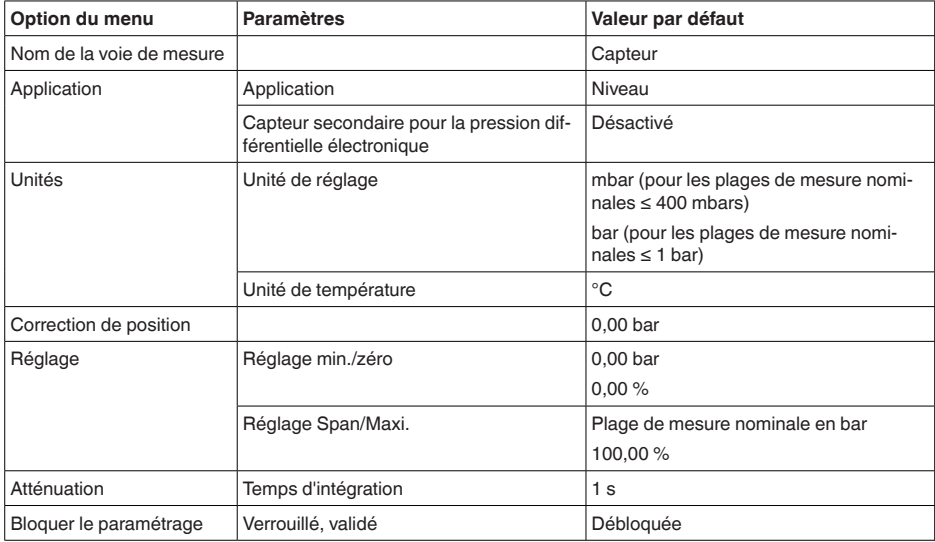

#### **Afficheur**

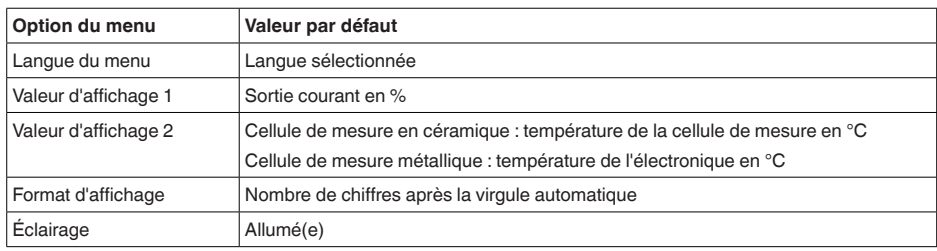

## **Diagnostic**

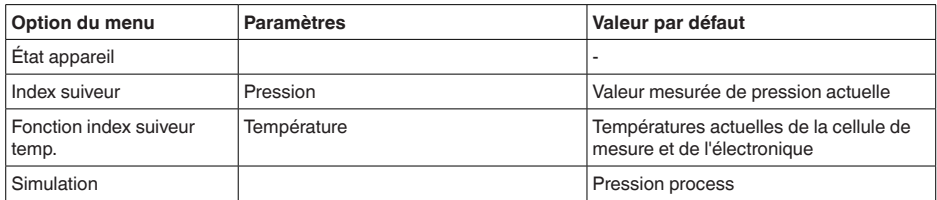

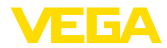

#### **Autres réglages**

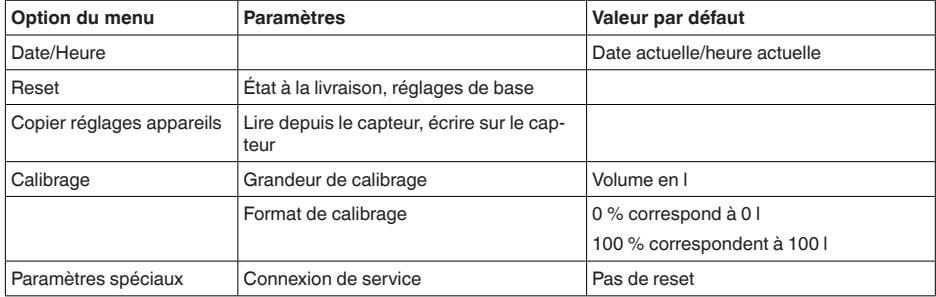

#### **Info**

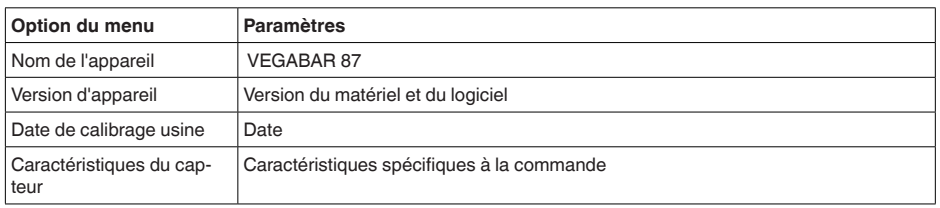

# **6.7 Sauvegarder les données de paramétrage**

Nous vous recommandons de noter les données réglées, par exemple dans cette notice de mise en service et de les archiver à la suite. Ainsi, elles seront disponibles pour une utilisation ultérieure et à des fins de maintenance. **Sur papier Dans le module d'affi-**

Si l'appareil est équipé d'un module de réglage et d'affichage, alors les données de paramétrage peuvent y être enregistrées. La procédure est décrite dans l'option du menu " *Copier les réglages de l'appareil*" **chage et de réglage**

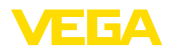

**À l'électronique du** 

**capteur**

# **7 Mettre en service le capteur et l'interface Modbus avec PACTware**

# **7.1 Raccordement du PC**

Le raccordement du PC à l'électronique du capteur est effectué via l'adaptateur d'interfaces VEGACONNECT.

Possibilités de paramétrage :

• Électronique du capteur

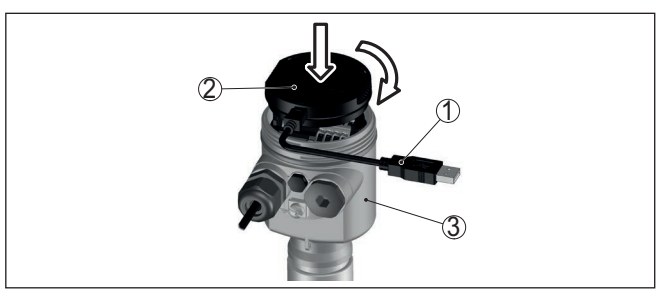

*Fig. 19: Raccordement du PC directement au capteur via l'adaptateur d'interfaces*

- *1 Câble USB vers le PC*
- *2 Adaptateur d'interfaces VEGACONNECT*
- *3 Capteur*

#### **À l'électronique du Modbus**

Le raccordement du PC à l'électronique Modbus est effectué par un câble USB.

Possibilités de paramétrage :

- Électronique du capteur
- Électronique Modbus

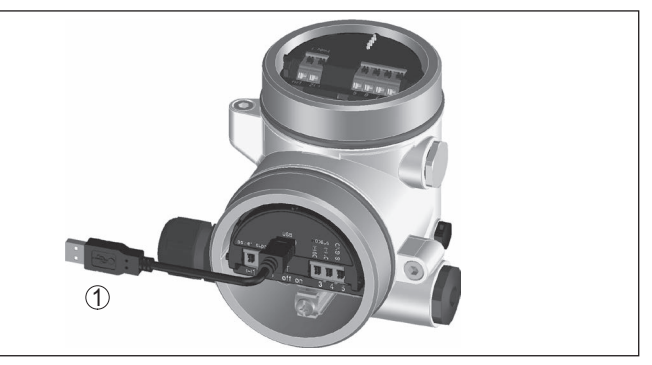

*Fig. 20: Raccordement du PC à l'électronique Modbus via USB 1 Câble USB vers le PC*

**À la ligne RS 485**

46297-FR-230914

46297-FR-230914

Le raccordement du PC à la ligne RS 485 est effectué par un adaptateur d'interfaces RS 485/USB usuel.

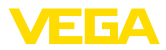

Possibilités de paramétrage :

- Électronique du capteur
- Électronique Modbus

#### **Information:**

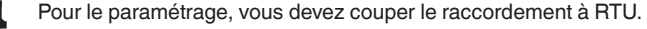

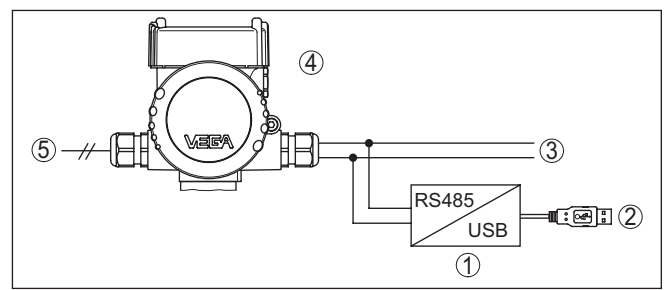

*Fig. 21: Raccordement du PC à la ligne RS 485 via adaptateur d'interface*

- *1 Adaptateur d'interface RS 485/USB*
- *2 Câble USB vers le PC*
- *3 Ligne RS 485*
- *4 Capteur*
- *5 Tension d'alimentation*

# **7.2 Paramétrer**

## **Conditions requises**

Pour le paramétrage de l'appareil via un PC Windows, le logiciel de configuration PACTware et un driver d'appareil (DTM) adéquat selon le standard FDT sont nécessaires. La version PACTware actuelle respective ainsi que tous les DTM disponibles sont réunis dans un catalogue DTM. De plus, les DTM peuvent être intégrés dans d'autres applications cadres selon le standard FDT.

#### **Remarque:**

Utilisez toujours l toute dernier catalogue DTM paru pour pouvoir disposer de toutes les fonctions de l'appareil. En outre, la totalité des fonctions décrites n'est pas comprise dans les anciennes versions de firmware. Vous pouvez télécharger le logiciel d'appareil le plus récent sur notre site web. Une description de la procédure de mise à jour est également disponible sur internet.

Pour continuer la mise en service, veuillez vous reporter à la notice de mise en service " *Collection DTM/PACTware*", qui est jointe à chaque catalogue DTM et peut être téléchargée sur notre site internet. Vous trouverez des informations complémentaires dans l'aide en ligne de PACTware et des DTM.

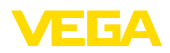

| <b>PACTware</b><br><b>Bearbeiten</b><br>Ansicht<br>Datei |                                                                                                    | Projekt Gerätedaten Extras Fenster Hilfe                                     |                                                             | $\begin{array}{c c c c c} \hline \multicolumn{3}{c }{\textbf{0}} & \multicolumn{3}{c }{\textbf{0}} \\\hline \multicolumn{3}{c }{\textbf{0}} & \multicolumn{3}{c }{\textbf{0}} \end{array}$<br>$\mathbf{z}$ |
|----------------------------------------------------------|----------------------------------------------------------------------------------------------------|------------------------------------------------------------------------------|-------------------------------------------------------------|----------------------------------------------------------------------------------------------------|
| Projekt<br>$4 \times$                                    | Sensor Parametrierung                                                                                                    |                                                                              |                                                             | $4$ $\triangleright$ $\times$                                                                                                    |
| Geräte Tag                                               |                                                                                                    |                                                                              |                                                             |                                                                                                    |
| <b>B</b> HOST PC                                         | Nom de l'appareil:                                                                                                    | <b>VEGAPULS 64 HART</b>                                                      |                                                             |                                                                                                    |
| 日本 Bluetooth                                             | <b>Description:</b>                                                                                                    | Capteur radar pour la mesure de niveau continue de liquides avec interface 4 | VEGA                                                        |                                                                                                    |
| <b>E</b> Display                                         | Nom voie mesure:                                                                                                    | Sensor                                                                       |                                                             |                                                                                                    |
| <b>of</b> Sensor                                         |                                                                                                    |                                                                              |                                                             |                                                                                                    |
|                                                          | $\sim$ - $\sqrt{2}$ -<br>급히<br>為                                                                                                    |                                                                              |                                                             |                                                                                                    |
|                                                          | <b>⊞-Mise en service</b><br>- Application                                                                                                    | Réglage<br>(Affectation des valeurs pour cent à la distance)                 |                                                             |                                                                                                    |
|                                                          | Réglage<br>- Atténuation<br>Sortie courant<br>Display<br><b>H</b> -Diagnostic<br>Autres réglages<br>$\mathbf{H}$ -Info<br><b>Version logiciel</b><br>$\cdots$ | Réglage max.<br>Réglage min.<br>⇨                                            | Niveau de référence capteur<br>Distance A<br>S.Z Distance B |                                                                                                    |
|                                                          | N°, de série<br>$\sim$                                                                                                    | Réglage max. en %                                                            | 100.00 %                                                    |                                                                                                    |
|                                                          |                                                                                                    |                                                                              |                                                             |                                                                                                    |
|                                                          |                                                                                                    | Distance A                                                                   | 0.000 m                                                     |                                                                                                    |
|                                                          | OFFLINE                                                                                                    | Réglage min. en %                                                            | $0.00 \%$                                                   |                                                                                                    |
|                                                          |                                                                                                    | Distance B                                                                   | 30,000 m                                                    |                                                                                                    |
|                                                          |                                                                                                    |                                                                              | OK<br>Appliquer<br>Annuler                                  |                                                                                                    |
| $\leftarrow$ $m$<br>×.                                   | <b><i>A<sub>D</sub> Déconnectée</i></b>                                                                                                    | I Jeu de données<br>Administrateur                                           |                                                             |                                                                                                    |
| <b>SD * ©</b><br><noname></noname>                       | Administrator                                                                                                    |                                                                              |                                                             |                                                                                                    |

*Fig. 22: Exemple de masque DTM*

# **7.3 Régler l'adresse des appareils**

Le VEGABAR 87 requiert une adresse pour prendre part à la communication Modbus en tant que capteur. Le réglage de l'adresse est effectué via PC avec PACTware/DTM ou Modbus RTU.

Les réglages en usine pour l'adresse sont :

- Modbus: 246
- Levelmaster: 31

#### **Remarque:** Ť

Le réglage de l'adresse de l'appareil est uniquement possible en ligne.

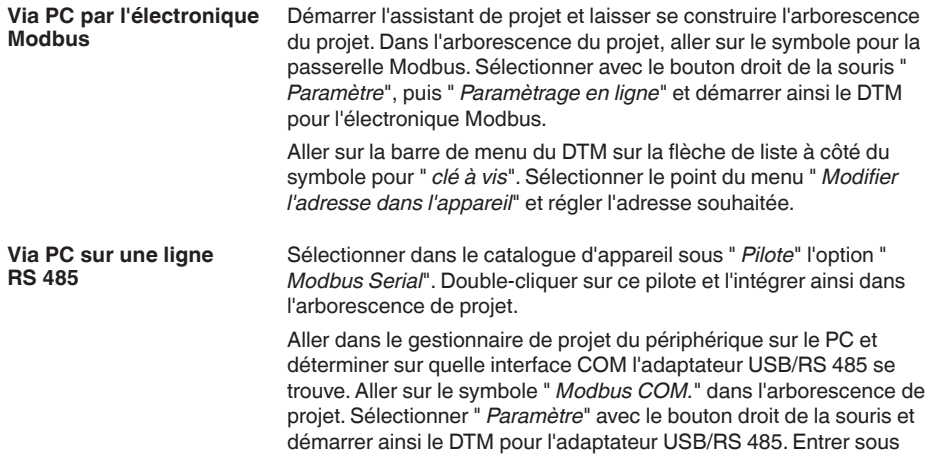

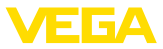

" *Réglage de base*" le numéro d'interface COM du gestionnaire de périphérique.

Sélectionner " *Autres fonctions*" et " *Recherche d'appareils*" avec le bouton droit de la souris. Le DTM recherche les participants au Modbus connectés et les intègre dans l'arborescence de projet. Dans l'arborescence de projet, aller sur le symbole pour la passerelle Modbus. Avec le bouton droit de la souris, sélectionner " *Paramètre*", puis " *Paramétrage en ligne*" et démarrer ainsi le DTM pour l'électronique Modbus.

Aller sur la barre de menu du DTM sur la flèche de liste à côté du symbole pour " *clé à vis*". Sélectionner le point du menu " *Modifier l'adresse dans l'appareil*" et régler l'adresse souhaitée.

Retourner ensuite sur le symbole " *Modbus COM.*" dans l'arborescence de projet. Avec le bouton droit de la souris, sélectionner " *Autres fonctions*" et " *Changer les adresses DTM*". Entrer ici l'adresse modifiée de la passerelle Modbus.

#### L'adresse d'appareil est réglée dans le registre N° 200 du Holding Register (voir le chapitre " *Registre Modbus*" de cette notice de mise en service). **Via Modbus-RTU**

La procédure dépend du Modbus-RTU respectif et de l'outil de configuration.

# **7.4 Sauvegarder les données de paramétrage**

Nous vous recommandons de documenter et de sauvegarder les données de paramétrage à l'aide de PACTware. Ainsi, celles-ci seront disponibles pour des utilisations multiples et à des fins de maintenance ou de service.

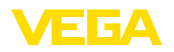

# **8 Diagnostic, gestion des actifs et service**

# **8.1 Entretien**

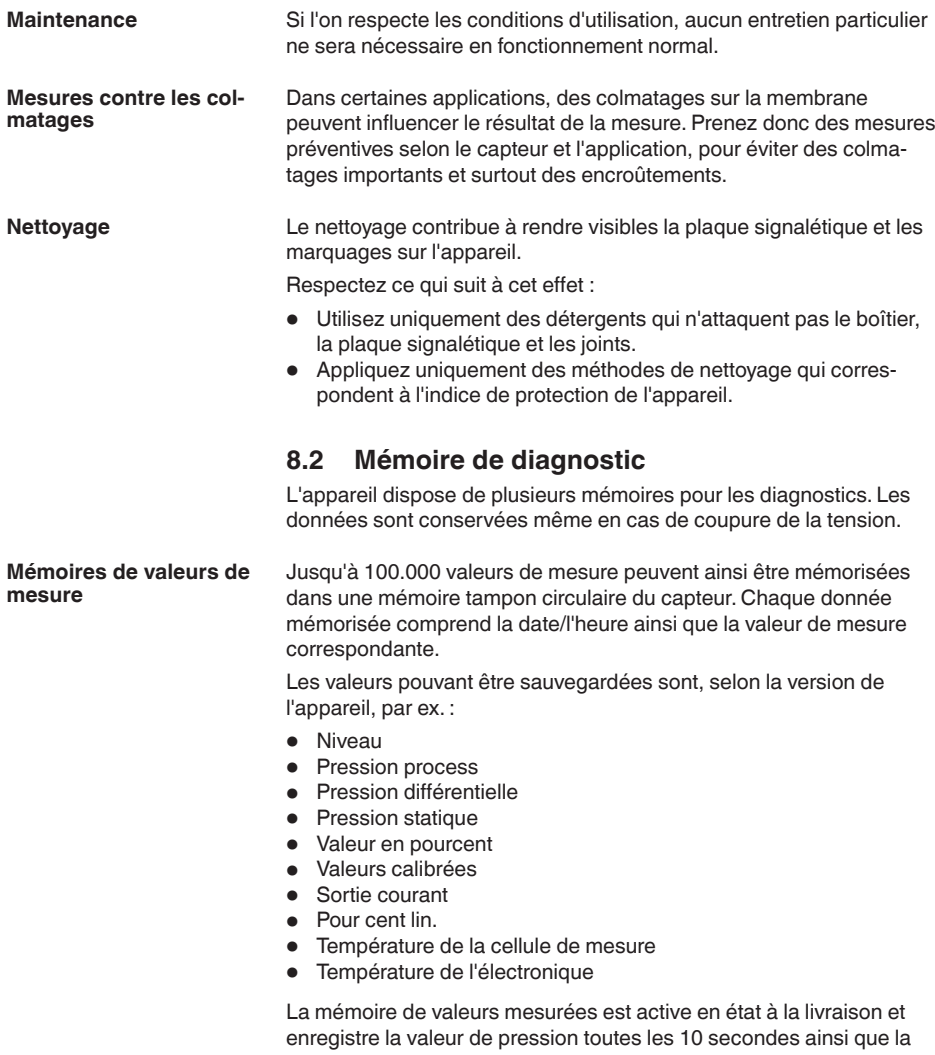

Vous pouvez définir les valeurs à enregistrer et les conditions d'enregistrement à l'aide d'un PC avec PACTware/DTM ou du système de commande avec EDD. C'est également de cette manière que vous pouvez lire ou réinitialiser les données.

température de cellule de mesure, dans le cas d'une pression diffé-

rentielle électronique également la pression statique.

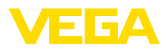

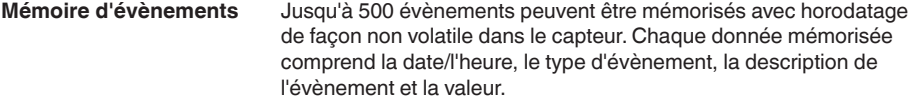

Les types d'évènement sont, p. ex. :

- Modification d'un paramètre
- Mise sous et hors tension
- Messages d'état (selon NE 107)
- Signalisations de défaut (selon NE 107)

Vous pouvez lire les données à l'aide d'un PC avec PACTware/DTM ou du système de conduite avec EDD.

# **8.3 Fonction de gestion des actifs**

L'appareil est doté d'une fonction d'autosurveillance et de diagnostic selon NE 107 et VDI/VDE 2650. Des signalisations de défaut détaillées concernant les signalisations d'état indiquées dans les tableaux suivants sont visibles sous le point du menu " *Diagnostic*" via l'outil de commande correspondant.

Les signalisations d'état sont réparties selon les catégories suivantes : **Signalisations d'état**

- Défaillance
- Contrôle de fonctionnement
- En dehors de la spécification
- Maintenance requise

Elles sont signalées au moyen des pictogrammes suivants :

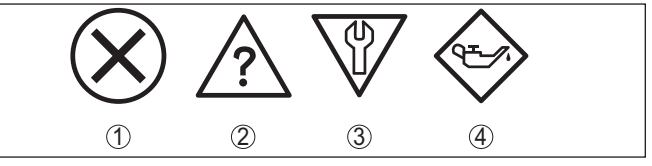

*Fig. 23: Pictogramme des signalisations d'état*

- *1 Erreur (Failure) rouge*
- *2 En dehors de la spécification (Out of specification) jaune*
- *3 Contrôle de fonctionnement (Function check) orange*
- *4 Maintenance requise (Maintenance) bleu*

#### **Défaillance (Failure) :**

L'appareil émet une signalisation de défaut car il reconnaît un défaut de fonctionnement.

Cette signalisation d'état est toujours activée et ne peut pas être désactivée par l'utilisateur.

#### **Contrôle de fonctionnement (Function check) :**

Travaux en cours sur l'appareil, la valeur de mesure est provisoirement invalide (par ex. pendant la simultation).

Cette signalisation d'état est inactive par défaut.

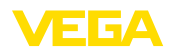

#### **En dehors de la spécification (Out of specification) :**

La valeur de mesure est incertaine, car la spécification de l'appareil est dépassée (par ex. température de l'électronique).

Cette signalisation d'état est inactive par défaut.

#### **Maintenance requise (Maintenance) :**

La fonction de l'appareil est limitée par des influences externes. Celles-ci ont des répercussions sur la mesure, mais la valeur de mesure est encore valable. Une maintenance de l'appareil est à prévoir car il faut s'attendre à ce que celui-ci tombe bientôt en panne (par ex. du fait de colmatages).

Cette signalisation d'état est inactive par défaut.

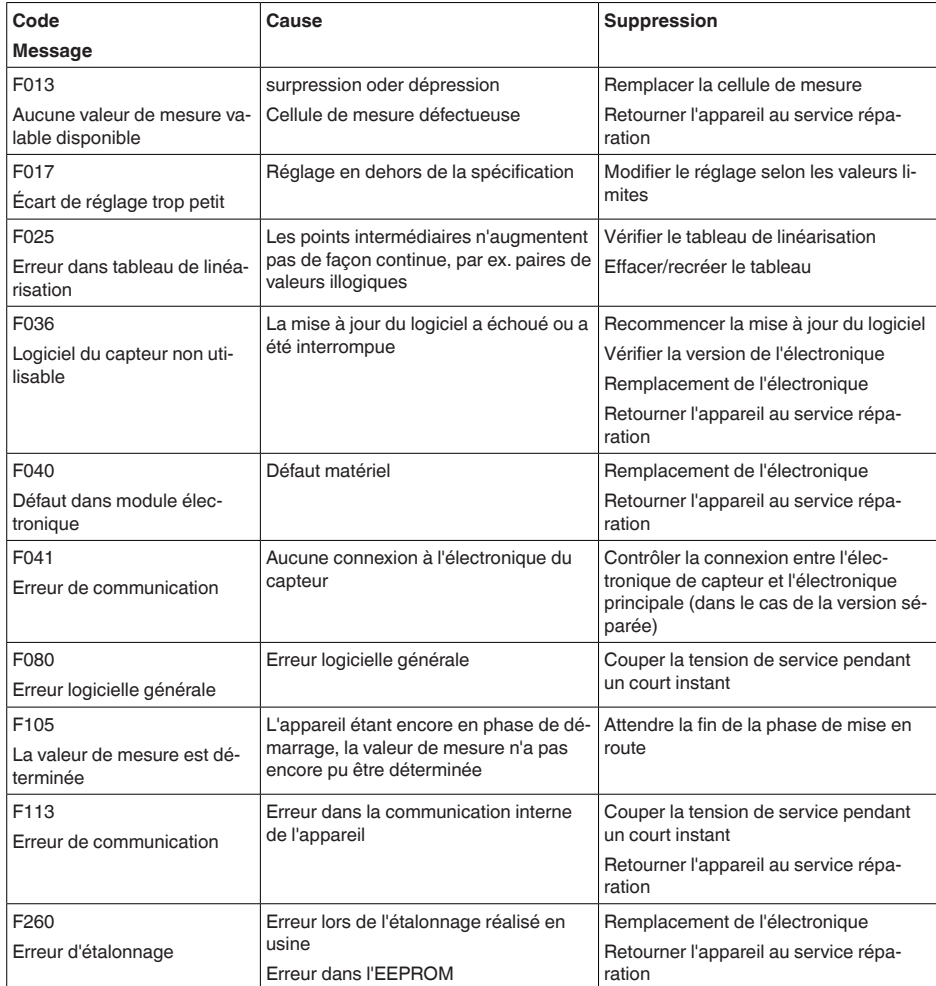

#### **Failure**

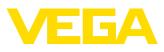

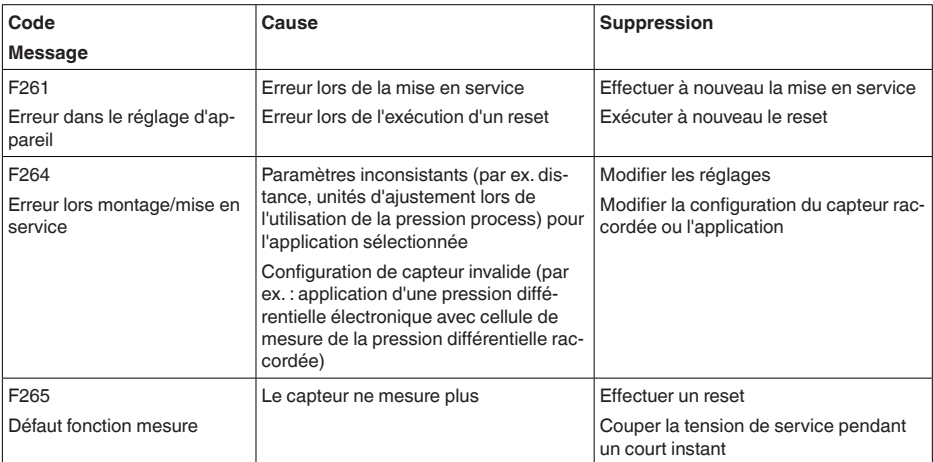

# **Function check**

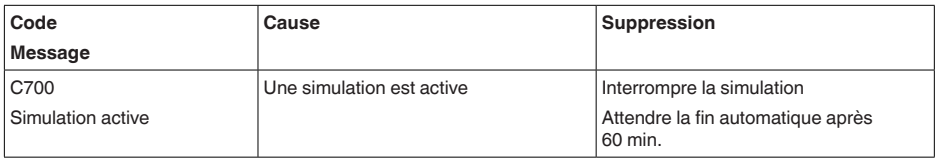

# **Out of specification**

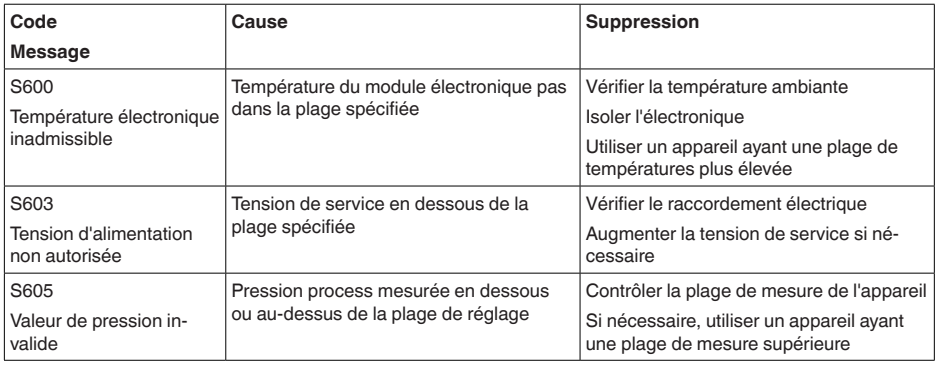

*Tab. 9: Codes d'erreur et messages de texte, remarques relatives à la cause et à l'élimination*

## **Maintenance**

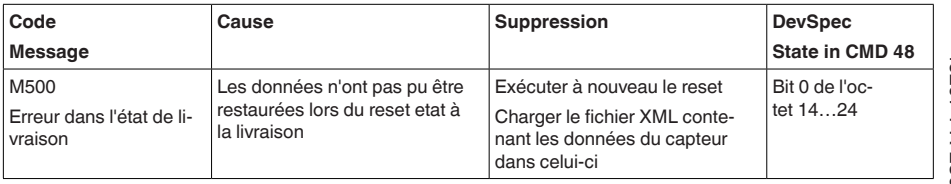

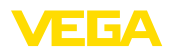

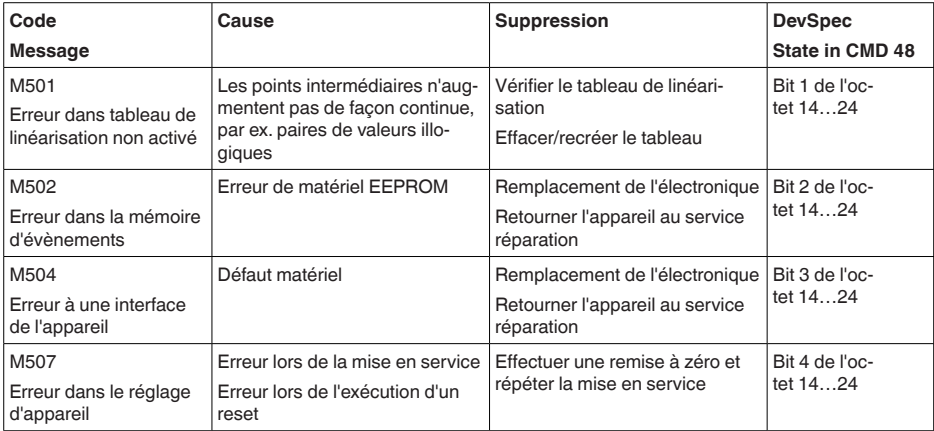

# **8.4 Élimination des défauts**

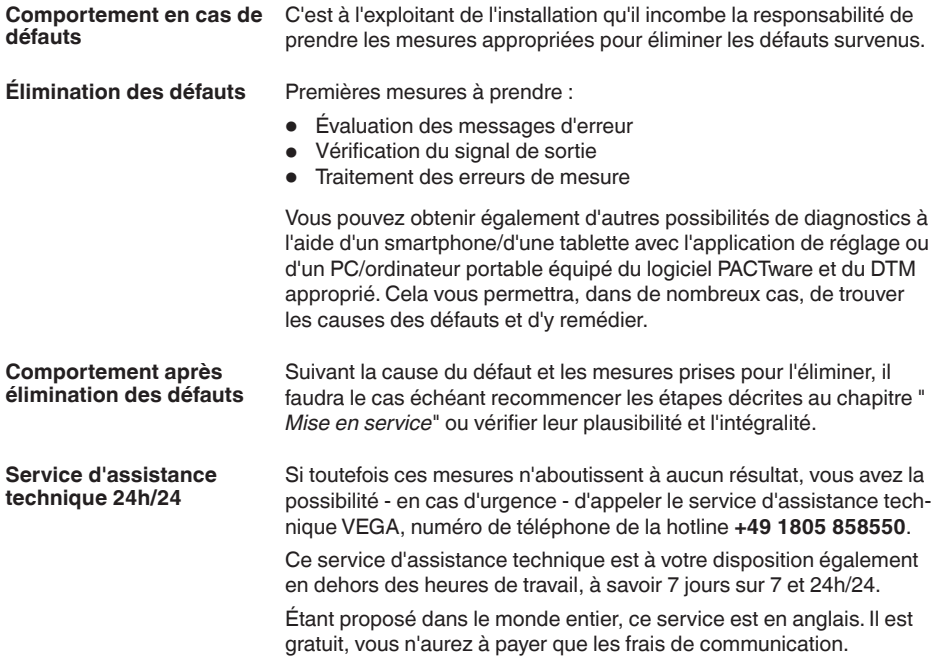

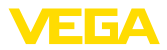

# **8.5 Remplacement des composants de raccordement au process en cas de version IP68 (25 bars)**

Pour la version IP68 (25 bar), l'utilisateur peut remplacer les composants de raccordement au process sur place. Le câble de raccordement et le boîtier externe peuvent être conservés.

Outils nécessaires :

• Clé pour vis à six pans creux de 2

#### **Avertissement !**

Le remplacement ne doit se faire qu'en état hors tension.

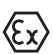

Pour les applications Ex, vous ne pouvez utiliser qu'une pièce échangeable avec agrément Ex adéquat.

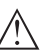

#### **Avertissement !**

Lors du remplacement, protéger la face intérieure des parties de la saleté et de l'humidité.

Procédez comme suit pour le remplacement :

- 1. Desserrez la vis de fixation à l'aide d'une clé pour vis à six pans creux
- 2. Retirer soigneusement le groupe de câbles des composants de raccordement au process

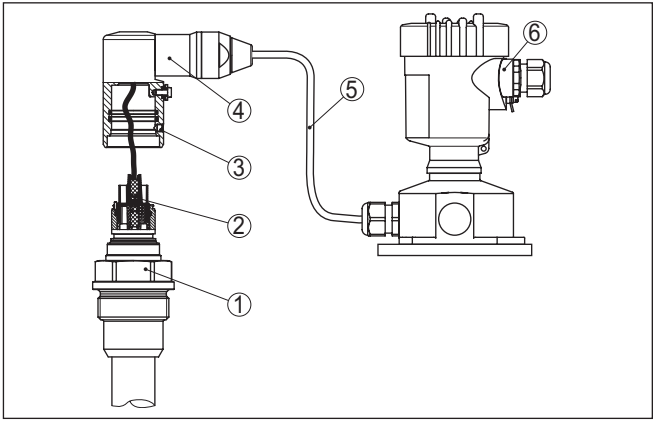

*Fig. 24: VEGABAR 87 en version IP68 25 bars, et sortie de câble latérale, boîtier externe* 

- *1 Composants de raccordement au process*
- *2 Connecteur*
- *3 Groupe de câbles*
- *4 Câble de raccordement*
- *5 Boîtier externe*
- 3. Desserrez le connecteur
- 4. Monter les nouveaux composants de raccordement au process sur la voie de mesure

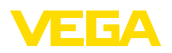

- 5. Assembler les connecteurs
- 6. Branchez le groupe de câbles aux composants de raccordement au process et tournez dans la position souhaitée

7. Serrer la vis de fixation à l'aide d'une clé pour vis à six pans creux Vous avez terminé ainsi le remplacement.

# **8.6 Remplacement de l'électronique**

En cas de défaut, l'électronique peut être remplacée par l'utilisateur par un type identique.

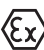

Les applications Ex nécessitent l'utilisation d'un appareil et d'une électronique avec agrément Ex adéquat.

Vous trouverez des informations détaillées concernant le changement de l'électronique dans la notice de mise en service de l'électronique.

# **8.7 Mise à jour du logiciel**

Pour la mise à jour du logiciel de l'appareil, les composants suivants sont nécessaires :

- Appareil
- Tension d'alimentation
- Adaptateur d'interfaces VEGACONNECT
- PC avec PACTware
- Fichier du logiciel actuel de l'appareil

Pour le logiciel d'appareil actuel et d'autres informations détaillées sur la procédure à suivre, voir la zone de téléchargement sous [www.vega.com.](http://www.vega.com)

Les informations concernant l'installation sont contenues dans le fichier de téléchargement.

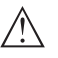

#### **Avertissement !**

Les appareils avec agréments peuvent être liés à certaines versions logicielles. Veillez à ce que l'agrément reste valable lors d'une mise à jour du logiciel.

Vous trouverez des informations détaillées dans la zone de téléchargement sous [www.vega.com](http://www.vega.com).

# **8.8 Procédure en cas de réparation**

Vous trouverez sur notre page d'accueil des informations détaillées relatives à la procédure en cas de réparation.

Vous y générerez un formulaire de retour avec les données de votre appareil afin que nous puissions exécuter la réparation rapidement et sans avoir à poser de questions.

Vous avez besoin à cet effet :

- Le numéro de série de l'appareil
- Une courte description du problème
- Indications relatives au produit

Imprimer le formulaire de retour généré.

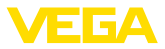

Nettoyez et emballez l'appareil soigneusement de façon qu'il ne puisse être endommagé.

Expédier le formulaire de retour imprimé, ainsi qu'une éventuelle fiche technique santé-sécurité ensemble avec l'appareil.

L'adresse pour le retour se trouve sur le formulaire de retour généré.

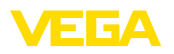

# **9 Démontage**

# **9.1 Étapes de démontage**

Pour la dépose de l'appareil, exécutez les étape des chapitres " *Monter*" et " *Raccoder à l'alimentation tension*" de la même manière en sens inverse.

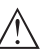

## **Attention !**

Lors de la dépose, tenez compte des conditions process dans les cuves ou les conduites tubulaires. Il existe un risque de blessures par ex. par des pressions ou des températures élevées ainsi que par des produits agressifs ou toxiques. Évitez ces situations en prenant de mesures de protection adéquates.

# **9.2 Recyclage**

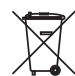

Menez l'appareil à une entreprise de recyclage, n'utilisez pas les points de collecte communaux.

Enlevez au préalable les éventuelles batteries dans la mesure où elles peuvent être retirées de l'appareil et menez celles-ci à une collecte séparée.

Si des données personnelles devaient être enregistrées sur l'appareil à mettre au rebut, supprimez-les avant l'élimination.

Au cas où vous n'auriez pas la possibilité de faire recycler le vieil appareil par une entreprise spécialisée, contactez-nous. Nous vous conseillerons sur les possibilités de reprise et de recyclage.

# **10 Annexe**

# **10.1 Caractéristiques techniques**

#### **Remarque relative aux appareils homologués**

Dans le cas des appareils homologués (par ex. avec agrément Ex), ce sont les caractéristiques techniques dans les consignes de sécurité respectives qui s'appliquent. Celles-ci peuvent dévier des données répertoriées ici par ex. au niveau des conditions process ou de l'alimentation tension.

Tous les documents des agréments peuvent être téléchargés depuis notre page d'accueil.

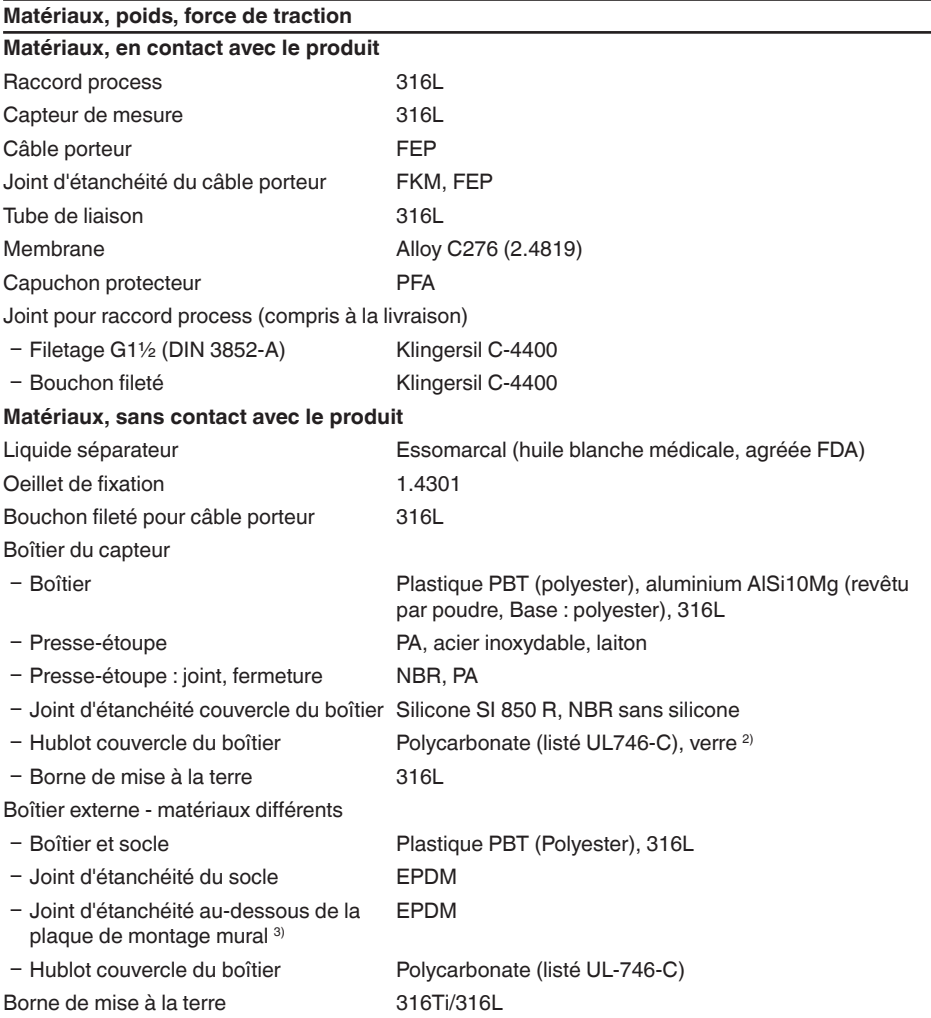

<sup>2)</sup> Verre pour boîtier aluminium et acier inoxydable (coulée de précision)

3) Uniquement avec 316L avec homologation 3A

46297-FR-230914

![](_page_51_Picture_10.jpeg)

![](_page_52_Picture_0.jpeg)

![](_page_52_Picture_411.jpeg)

![](_page_52_Picture_412.jpeg)

Ʋ Support de l'étiquette signalétique sur PE dur le câble

#### **Matériaux protection du capteur de mesure**

![](_page_52_Picture_413.jpeg)

#### **Couples de serrage**

![](_page_52_Picture_414.jpeg)

#### **Grandeur d'entrée**

Les indications servent à un aperçu et se rapportent à la cellule de mesure. Des limitations dues au matériau et à la série du raccord process ainsi qu'au type de pression sélectionné sont possibles. Les indications de la plaque signalétique sont valables.<sup>5)</sup>

#### **Plages de mesure nominales et résistance de surcharge en bar/kPa**

![](_page_52_Picture_415.jpeg)

4) Entre le capteur de valeur mesurée et le boîtier de l'électronique externe.

<sup>5)</sup> Les données sur la résistance de surcharge s'appliquent à la température de référence.

![](_page_53_Picture_482.jpeg)

## **Plages de mesure nominales et résistance de surcharge en psi**

![](_page_53_Picture_483.jpeg)

# **Plages de réglage**

Les indications se rapportent à la plage de mesure nominale, les valeurs de pression inférieures à -1 bar ne peuvent pas être réglées.

Réglage min./max. :

![](_page_53_Picture_484.jpeg)

#### **Phase de mise en marche**

Temps de mise en route env. 23 s

![](_page_54_Picture_0.jpeg)

## **Grandeur de sortie**

#### Sortie

- 
- 
- 
- Vitesse de transmission max. 57,6 Kbit/s

Ʋ Couche physique Signal de sortie numérique selon le standard EIA-485 Ʋ Spécifications de bus Modbus Application Protocol V1.1b3, Modbus over serial line V1.02 Ʋ Protocoles des données Modbus RTU, Modbus ASCII, Levelmaster

# **Comportement dynamique - sortie**

Grandeurs caractéristiques dynamiques, dépendent du produit et de la température

![](_page_54_Figure_11.jpeg)

*Fig. 25: Comportement en cas de variation brusque de la grandeur process. t<sub>r</sub>: temps mort ; t<sub>a</sub> : temps de montée ; t S : temps de réponse impulsionnelle*

*1 Grandeur de process*

*2 Signal de sortie*

![](_page_54_Picture_317.jpeg)

![](_page_54_Picture_318.jpeg)

# 46297-FR-230914 46297-FR-230914

![](_page_55_Picture_1.jpeg)

#### **Conditions de référence et grandeurs d'influence (selon DIN EN 60770-1)**

Conditions de référence selon DIN EN 61298-1

![](_page_55_Picture_349.jpeg)

## **Écart de mesure (selon IEC 60770-1)**

Les indications se rapportent à l'échelle de mesure réglée. Turn down (TD) est le rapport entre la plage de mesure nominale et l'échelle de mesure réglée.

![](_page_55_Picture_350.jpeg)

#### **Influence de la température du produit**

#### **Modification thermique signal zéro et échelle de sortie**

Turn down (TD) est la relation plage de mesure nominale /échelle de mesure réglée.

#### **Cellule de mesure métallique/céramique - standard**

![](_page_55_Figure_12.jpeg)

*Fig. 26: Erreur de température de base F<sub>TBasis</sub> avec TD 1 : 1* 

L'erreur de température de base en % dans le graphique ci-dessus peut augmenter du fait de facteurs complémentaires en fonction de la version de la cellule de mesure (facteur FMZ) et du Turn Down (facteur FTD). Les facteurs complémentaires sont répertoriés dans les tableaux suivants.

![](_page_56_Picture_0.jpeg)

#### **Facteur complémentaire du fait de la version de la cellule de mesure**

![](_page_56_Picture_609.jpeg)

#### **Facteur complémentaire par Turn Down**

Le facteur supplémentaire FTD par Turn Down est calculé avec la formule suivante :

#### $F_{T_D} = 0.5 \times TD + 0.5$

Le tableau reprend des valeurs à titre d'exemple pour des Turn Down typiques.

![](_page_56_Picture_610.jpeg)

#### **Stabilité à long terme (conformément à DIN 16086)**

Valable pour la sortie signal respective (par ex. HART, Profibus PA) **numérique** ainsi que pour la sortie courant **analogique** 4 … 20 mA sous conditions de référence. Les indications se rapportent à l'échelle de mesure réglée. Turn down (TD) représente le rapport plage de mesure nominale/ échelle de mesure réglée.

#### **Stabilité à long terme du signal zéro et de l'échelle de sortie**

![](_page_56_Picture_611.jpeg)

#### **Stabilité à long terme du signal zéro et de l'échelle de sortie - version compensation climatique**

![](_page_56_Picture_612.jpeg)

#### **Conditions ambiantes**

![](_page_56_Picture_613.jpeg)

![](_page_57_Picture_1.jpeg)

![](_page_57_Picture_432.jpeg)

![](_page_57_Picture_433.jpeg)

#### **Caractéristiques électromécaniques - version IP66/IP67 et IP66/IP68 (0,2 bar) 8)**

![](_page_57_Picture_434.jpeg)

- 
- 
- Ʋ Bouchon fileté ½ NPT

M20 x 1,5; 1/2 NPT Ʋ Presse-étoupe M20 x 1,5; ½ NPT (ø du câble voir tableau en bas)  $-$  Obturateur M20 x 1.5;  $\frac{1}{2}$  NPT

![](_page_57_Picture_435.jpeg)

Section des conducteurs (bornes auto-serrantes)

- 
- $-\hat{A}$ me massive/torsadée  $0.2 \dots 2.5$  mm<sup>2</sup> (AWG 24 ... 14)
- $-\hat{A}$ me torsadée avec embout 0,2 ... 1,5 mm<sup>2</sup> (AWG 24 ... 16)
- 

6) En fonction de la version de l'appareil.

 $7)$  2 g avec version de boîtier en acier inoxydable à deux chambres.

8) IP66/IP68 (0,2 bar) uniquement pour la pression absolue.

![](_page_58_Picture_0.jpeg)

## **Caractéristiques électromécaniques - version de câble porteur IP68 (25 bar)**

Câble porteur, caractéristiques mécaniques

![](_page_58_Picture_357.jpeg)

## **Interface vers l'unité de réglage et d'affichage externe**

![](_page_58_Picture_358.jpeg)

![](_page_58_Picture_359.jpeg)

![](_page_58_Picture_360.jpeg)

## **Tension d'alimentation**

![](_page_59_Picture_325.jpeg)

![](_page_59_Picture_326.jpeg)

#### **Mesures de protection électrique 9)**

![](_page_59_Picture_327.jpeg)

Raccordement du bloc d'alimentation alimentant

Réseaux de la catégorie de surtension III

Altitude de mise en œuvre au-dessus du niveau de la mer

![](_page_59_Picture_328.jpeg)

# **10.2 Communication d'appareil Modbus**

Les détails nécessaires spécifiques à l'appareils sont représentés dans ce qui suit. Vous trouverez de plus amples informations sur le Modbus PA sous [www.modbus.com.](http://www.modbus.com)

#### **Paramètres pour la communication bus**

Le VEGABAR 87 est préréglé sur les valeurs par défaut suivantes :

46297-FR-230914 46297-FR-230914

9) Protection IP66/IP68 (0,2 bar) uniquement en liaison avec la pression absolue, car en cas de submersion complète du capteur, aucune compensation de l'air n'est possible

<sup>10)</sup> En cas de mise en œuvre avec protection du boîtier remplie.

![](_page_60_Picture_0.jpeg)

![](_page_60_Picture_381.jpeg)

Les bits de démarrage et bits de données ne peuvent pas être modifiés.

# **Configuration générale de l'hôte**

L'échange des données avec état et variables entre l'appareil de terrain et l'hôte se fait à l'aide des registres. Pour ce faire, une configuration dans l'hôte est nécessaire. Les nombres en virgule flottante avec précision simple (4 octets) selon IEEE 754 sont transférés avec une disposition libre des octets de données (ordre de transmission d'octets). Cet " *Ordre de transmission d'octets*" est défini dans le paramètre " *Code format*". Ainsi, RTU connaît les registres du VEGABAR 87 à interroger par rapport aux variables et informations d'état.

![](_page_60_Picture_382.jpeg)

# **10.3 Registre Modbus**

# **Holding Register**

Les registres holding se composent de 16 bits. Ils peuvent être lus et écrits. Avant chaque instruction, l'adresse (1 octet) est envoyée et après chaque instruction, un CRC (2 octets) est envoyé.

![](_page_60_Picture_383.jpeg)

# **Registre d'entrée**

Les registres d'entrée se composent de 16 bits. Ils peuvent seulement être lus. Avant chaque ins-

![](_page_61_Picture_1.jpeg)

truction, l'adresse (1 octet) est envoyée et après chaque instruction, un CRC (2 octets) est envoyé. PV, SV, TV et QV peuvent être réglés via le DTM capteur.

![](_page_61_Picture_286.jpeg)

![](_page_62_Picture_0.jpeg)

![](_page_62_Picture_241.jpeg)

# **Unit Codes for Register 104, 108, 112, 116**

![](_page_62_Picture_242.jpeg)

![](_page_63_Picture_1.jpeg)

![](_page_63_Picture_288.jpeg)

# **10.4 Instructions RTU Modbus**

# **FC3 Read Holding Register**

Cette instruction permet de lire un nombre quelconque (1-127) de registres "holding". Le registre de démarrage à partir duquel la lecture doit être effectuée et le nombre de registres sont transférés.

![](_page_63_Picture_289.jpeg)

# **FC4 Read Input Register**

Cette instruction permet de lire un nombre quelconque (1-127) de registres d'entrée. Le registre de démarrage à partir duquel la lecture doit être effectuée et le nombre de registres sont transférés.

![](_page_63_Picture_290.jpeg)

# **FC6 Write Single Register**

Ce code de fonction est rcrit dans un registre holding individuel.

![](_page_63_Picture_291.jpeg)

![](_page_64_Picture_0.jpeg)

## **FC8 Diagnostics**

Ce code de fonction permet de déclencher différentes fonctions de diagnostic ou de lire les valeurs de diagnostic.

![](_page_64_Picture_270.jpeg)

#### **Codes de fonction transformés :**

![](_page_64_Picture_271.jpeg)

Avec le code sous-fonction 0x00, une seule valeur 16 bits peut être écrite.

# **FC16 Write Multiple Register**

Ce code de fonction est écrit dans plusieurs registres "Holding". Dans une demande, il ne peut être écrit que dans des registres qui se suivent.

![](_page_64_Picture_272.jpeg)

# **FC17 Report Sensor ID**

L'ID du capteur est demandée sur le Modbus avec ce code fonctionnel.

![](_page_64_Picture_273.jpeg)

![](_page_65_Picture_0.jpeg)

# **FC43 Sub 14, Read Device Identification**

Ce code de fonction permet d'interroger l'identification du dispositif (Device Identification).

![](_page_65_Picture_281.jpeg)

# **10.5 Instructions Levelmaster**

Le VEGABAR 87 est aussi approprié au raccordement aux RTU suivants avec protocole Levelmaster. Le protocole Levelmaster est très souvent appelé " *protocole Siemens*" ou " *protocole cuve*".

![](_page_65_Picture_282.jpeg)

## **Paramètres pour la communication bus**

Le VEGABAR 87 est préréglé sur les valeurs par défaut :

![](_page_65_Picture_283.jpeg)

Les instructions Levelmaster sont basées sur la syntaxe suivante :

- Les lettres en majuscules sont placées au début de certains champs de données
- Les lettres écrites en minuscules représentent les champs de données

![](_page_66_Picture_0.jpeg)

- 
- Toutes les instructions commencent par " *Uuu*", " *uu*" représentant l'adresse (00-31)
- Vous pouvez utiliser " *\**" comme caractère générique partout dans l'adresse. Le capteur transforme toujours ce caractère en son adresse. S'il s'agit de plus d'un capteur, vous ne devez pas utiliser le caractère générique, sinon plusieurs esclaves répondront.
- Les instructions qui modifient l'appareil retournent l'instruction avec " *OK*" <sup>à</sup> la fin. " *EE-ERROR*" remplace " *OK*" si un problème est apparu lors de la modification de la configuration.

![](_page_66_Picture_293.jpeg)

# **Report Level (and Temperature)**

PV in inches est répété si " *Set number of floats*" est réglé sur 2. Deux valeurs mesurées peuvent ainsi être transmises. La valeur PV est transmise comme première valeur mesurée, la valeur SV comme seconde valeur mesurée.

#### **Information:**

La valeur max. à transmettre pour le PV est 999.99 pouces (correspond à env. 25,4 m).

Si la température doit également être transmise dans le protocole Levelmaster, alors le TV dans le capteur doit être réglé sur Température.

PV, SV et TV peuvent être réglés via le DTM capteur.

## **Report Unit Number**

![](_page_66_Picture_294.jpeg)

# **Assign Unit Number**

![](_page_66_Picture_295.jpeg)

![](_page_67_Picture_1.jpeg)

# **Set number of Floats**

![](_page_67_Picture_300.jpeg)

Si le nombre est remis à 0, le niveau n'est pas signalé.

## **Set Baud Rate**

![](_page_67_Picture_301.jpeg)

## Exemple : U01B9600E71

Modifier l'appareil à l'adresse 1 en vitesse de transmission 9600, parité paire, 7 bits de données, 1 bit d'arrêt

# **Set Receive to Transmit Delay**

![](_page_67_Picture_302.jpeg)

# **Report Number of Floats**

![](_page_67_Picture_303.jpeg)

# **Report Receive to Transmit Delay**

![](_page_67_Picture_304.jpeg)

![](_page_68_Picture_0.jpeg)

# **Codes de défaut**

![](_page_68_Picture_352.jpeg)

# **10.6 Configuration d'un hôte Modbus typique**

## **Fisher ROC 809**

![](_page_68_Figure_6.jpeg)

*Fig. 27: Raccordement du VEGABAR 87 à RTU Fisher ROC 809* 

- *1 VEGABAR 87*
- *2 RTU Fisher ROC 809*
- *3 Tension d'alimentation*

## **Pramètres pour hôte Modbus**

![](_page_68_Picture_353.jpeg)

Le numéro de base des registres d'entrée est toujours ajouté à l'adresse du registre d'entrée du VEGABAR 87.

Il en ressort les constellations suivantes :

- Fisher ROC 809 L'adresse de registre pour 1300 est Adresse 1300
- ABB Total Flow L'adresse de registre pour 1302 est Adresse 1303
- Thermo Electron Autopilot L'adresse de registre pour 1300 est Adresse 1300
- Bristol ControlWave Micro L'adresse de registre pour 1302 est Adresse 1303
- ScadaPack L'adresse de registre pour 1302 est Adresse 31303

![](_page_69_Picture_1.jpeg)

# **10.7 Calcul de l'écart total**

L'écart total d'un capteur de pression indique l'erreur de mesure maximale à laquelle on peut s'attendre dans la pratique. Cet écart est également appelé écart de mesure maximal pratique ou erreur d'utilisation.

Selon DIN 16086, l'écart total  $F_{total}$  est la somme de la déviation de base  $F_{net}$  et de la stabilité à long terme  $F_{n+1}$ :

$$
F_{\text{total}} = F_{\text{perf}} + F_{\text{stab}}
$$

La déviation de base  $F_{\text{net}}$  est composée pour sa part de la modification thermique du signal zéro et de la plage de sortie  $F_{\tau}$  (erreur de température) ainsi que de l'écart de mesure  $F_{\kappa}$  :

$$
{\sf F}_{\sf perf} = \surd(( {\sf F}_{_{\sf T}})^2 + ({\sf F}_{_{\sf KI}})^2)
$$

La modification thermique du signal zéro et de la plage de sortie  $F<sub>z</sub>$  est indiquée dans le chapitre " Caractéristiques techniques". L'erreur de température de base F<sub>-V</sub> est représentée sous forme graphique. En fonction de la version de la cellule de mesure et du Turn Down cette valeur doit encore être multipliée avec les facteurs supplémentaires FMZ et FTD :

# $F<sub>T</sub>$  x FMZ x FTD

Ces valeurs aussi sont indiquées au chapitre " *Caractéristiques techniques*".

Cela s'applique tout d'abord à la sortie signal numérique via HART, Profibus PA, Foundation Fieldbus ou Modbus.

Avec une sortie 4  $...$  20 mA, il s'y ajoute encore la modification thermique de la sortie électrique  $\mathsf{F}_{_\text{a}}$  :

 $F_{\text{perf}} = \sqrt{(F_{\tau})^2 + (F_{\text{K}})^2 + (F_{\text{a}})^2}$ 

Pour une vue plus claire, les symboles de formule sont regroupés ici :

- F<sub>total</sub>: écart total
- $F_{\text{perf}}^{\text{out}}$ : déviation de base
- $F_{\text{stab}}^{\text{pen}}$ : stabilité à long terme
- $F<sub>T</sub>$ : changement thermique de signal zéro et de plage de sortie (erreur de température)<br>•  $F<sub>T</sub>$ : écart de mesure
- $F_{k1}$ : écart de mesure
- F<sub>a</sub> : Variation thermique de la sortie courant<br>calculation complémentaire vargion de la
- FMZ : facteur complémentaire version de la cellule de mesure
- FTD : facteur complémentaire Turn Down

# **10.8 Exemple pratique**

## **Données**

Mesure de niveau dans un réservoir d'eau, 1.600 mm d'altitude, correspond à 0,157 bar (157 kPa), température du produit 50 °C

VEGABAR 87 avec plage de mesure de 0,4 bar, écart de mesure < 0,1 %, ø cellules de mesure 28 mm

## **1. Calcul du Turn Down**

 $TD = 0.4$  bar/0.157 bar,  $TD = 2.6:1$ 

## 2. Détermination de l'erreur de température F<sub>-</sub>

Les valeurs nécessaire sont prélevées dans les caractéristiques techniques :

![](_page_70_Picture_0.jpeg)

![](_page_70_Figure_2.jpeg)

*Fig. 28: Détermination de l'erreur de température de base pour l'exemple ci-dessus : FTBase = 0,15 %*

| <b>Turn Down</b>   | TD1:1 | TD 2.5:1                           | TD 5:1 | 10:1<br>ιu    | TD 20 : 1 |
|--------------------|-------|------------------------------------|--------|---------------|-----------|
| <b>Facteur FTD</b> |       | <b>Commercial</b><br>ັ<br>$\cdots$ | J      | $\sim$<br>ن.ن | 10,5      |

*Tab. 47: Détermination du facteur complémentaire Turn Down pour l'exemple ci-dessus : F<sub><i>TD</sub>* = 1,75</sub>

![](_page_70_Picture_465.jpeg)

*Tab. 48: Détermination du facteur complémentaire Turn Down pour l'exemple ci-dessus : F<sub><i>TD</sub>* = 1,75<sup>*T*</sup></sub>

 $F_T = F_{\text{Transis}}$  x  $F_{\text{MZ}}$  x  $F_{\text{TD}}$  $F_T = 0,15 % x 1 x 1,75$ 

# $F_T = 0,26 %$

#### **3. Détermination de l'écart de mesure et de la stabilité à long terme**

Les valeurs nécessaires pour l'écart de mesure  $F_{Kl}$  et la stabilité à long terme  $F_{stab}$  sont prélevées dans les caractéristiques techniques :

![](_page_70_Picture_466.jpeg)

*Tab. 49: Détermination de l'écart de mesure dans le tableau :*  $F_{K1} = 0.1 \%$ 

## **VEGABAR 86**

![](_page_70_Picture_467.jpeg)

![](_page_71_Picture_1.jpeg)

## **VEGABAR 87**

![](_page_71_Picture_368.jpeg)

*Tab. 50: Détermination de la stabilité à long terme du tableau, considération pour un an :*  $F_{ijog} = 0.05 %$  *x TD = 0,05 % x 2,6 = 0,13 %*

#### **4. Calcul de l'écart total - signal numérique**

```
- 1ère étape : précision de base \mathbf{F}_{\text{perf}}F_{\text{perf}} = \sqrt{(F_{\text{T}})^2 + (F_{\text{K}})^2}F_T = 0,26 %F_{\nu}= 0,1 %F_{\text{perf}} = \sqrt{(0.26 \%)^2 + (0.1 \%)^2}F_{\text{post}} = 0,28 \%- 2e étape : écart total Ftotal
F_{total} = F_{pert} + F_{stab}F_{net} = 0.28 \% (résultat de l'étape 1)
F_{\text{stab}} = (0.05 \% \times TD)F_{\text{atab}} = (0.05 \% \times 2.5)F_{\text{stab}} = 0,13\%F_{total} = 0.28 \% + 0.13 \% = 0.41 \%
```
L'écart total du dispositif de mesure est ainsi de 0,41 %.

Écart de mesure in mm:  $0.41$  % de 1600 mm = 7 mm

L'exemple montre que l'erreur de mesure peut dans la pratique être sensiblement plus élevée que la précision de base. Les causes en sont l'effet de la température et le Turn Down.

# **10.9 Dimensions**

Les dessins cotés suivants ne représentent qu'une partie des versions possibles. Vous pouvez télécharger des dessins cotés détaillés sur [www.vega.com](http://www.vega.com) sous " *Téléchargements*" et " *Dessins*".
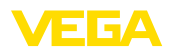

### **Boîtier en matière plastique**

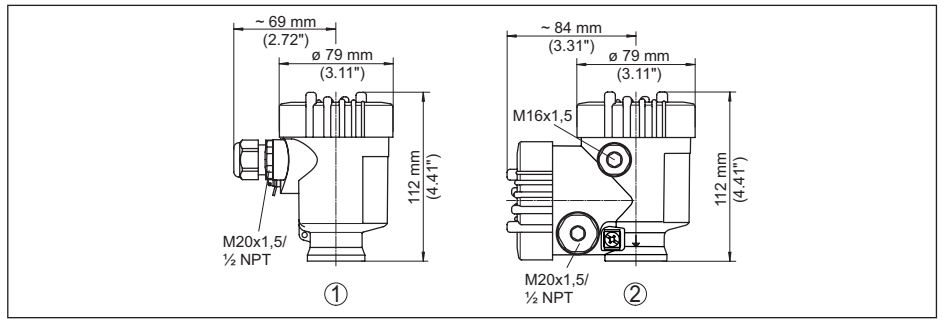

*Fig. 29: Variantes de boîtier en protection IP66/IP67 (avec un module de réglage et d'affichage intégré, la hauteur du boîtier augmente de 9 mm/0.35 in)*

- *1 Chambre unique en plastique*
- *2 Deux chambres en plastique*

#### **Boîtier en aluminium**

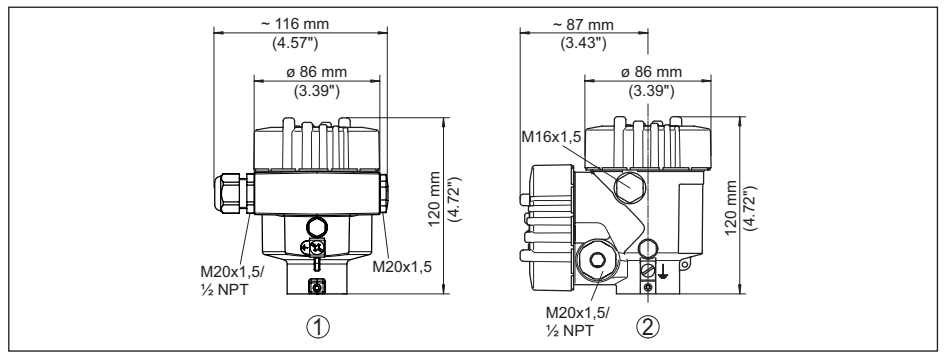

*Fig. 30: Variantes de boîtier en protection IP66/IP68 (0,2 bar), (avec un module de réglage et d'affichage intégré, la hauteur du boîtier augmente de 18 mm/0.71 in)*

- *1 Une chambre aluminium*
- *2 Aluminium 2 chambres*

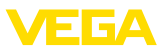

#### **Boîtier en aluminium en protection IP66/IP68 (1 bar)**

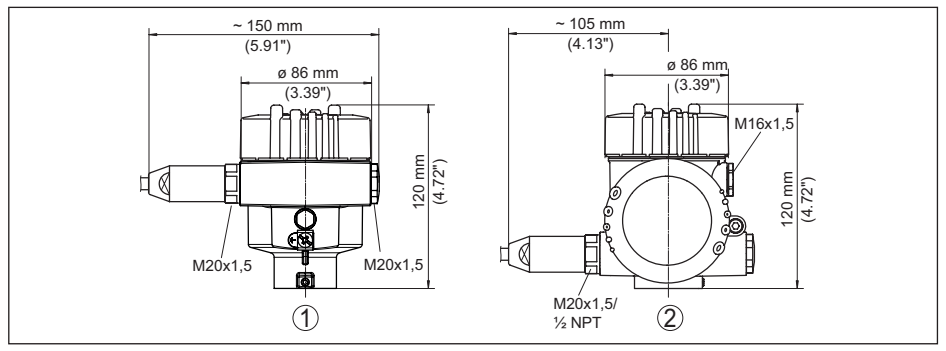

*Fig. 31: Variantes de boîtier en protection IP66/IP68 (1 bar), (avec un module de réglage et d'affichage intégré, la hauteur du boîtier augmente de 18 mm/0.71 in)*

- *1 Une chambre aluminium*
- *2 Aluminium 2 chambres*

#### **Boîtier en acier inoxydable**

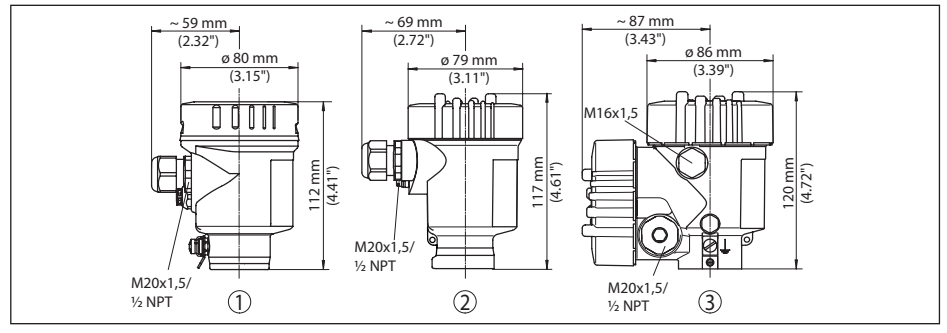

*Fig. 32: Variantes de boîtier en protection IP66/IP68 (0,2 bar), (avec un module de réglage et d'affichage intégré, la hauteur du boîtier augmente de 9 mm/0.35 in ou 18 mm/0.71 in)*

- *1 Chambre unique en acier inoxydable (électropolie)*
- *2 Chambre unique en acier inoxydable (coulée de précision)*
- *2 Deux chambres en acier inoxydable (coulée de précision)*

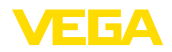

#### **Boîtier en acier inoxydable en protection IP66/IP68 (1 bar)**

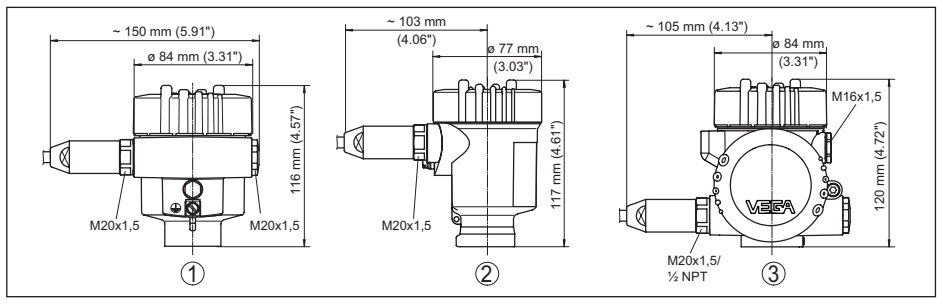

*Fig. 33: Variantes de boîtier en protection IP66/IP68 (1 bar), (avec un module de réglage et d'affichage intégré, la hauteur du boîtier augmente de 9 mm/0.35 in ou 18 mm/0.71 in)*

- *1 Chambre unique en acier inoxydable (électropolie)*
- *2 Chambre unique en acier inoxydable (coulée de précision)*
- *3 Deux chambres en acier inoxydable (coulée de précision)*

#### **Boîtier en acier inoxydable en protection IP69K**

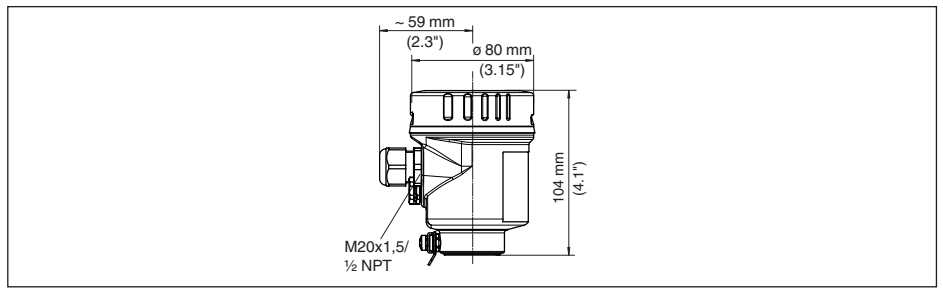

*Fig. 34: Variante de boîtier en protection IP69K (avec un module de réglage et d'affichage intégré, la hauteur du boîtier augmente de 9 mm/0.35 in)*

*1 Chambre unique en acier inoxydable (électropolie)*

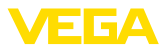

#### **Boîtier externe pour version IP68**

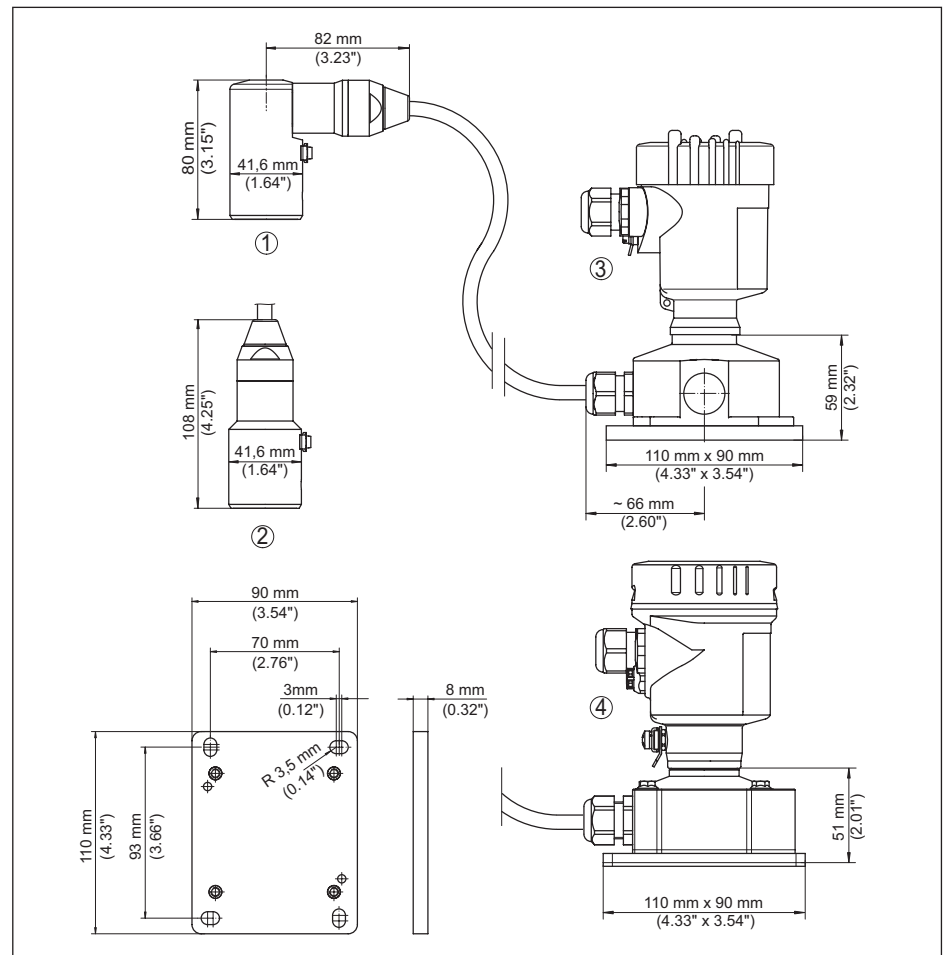

*Fig. 35: VEGABAR 87, version IP68 avec boîtier externe* 

- *1 Sortie de câble latérale*
- *2 Sortie de câble axiale*
- *3 Chambre unique en plastique*
- *4 Chambre unique en acier inoxydable*
- *5 Joint d'étanchéité 2 mm (0.079 in), (uniquement pour agrément 3A)*

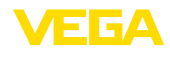

#### **VEGABAR 87**

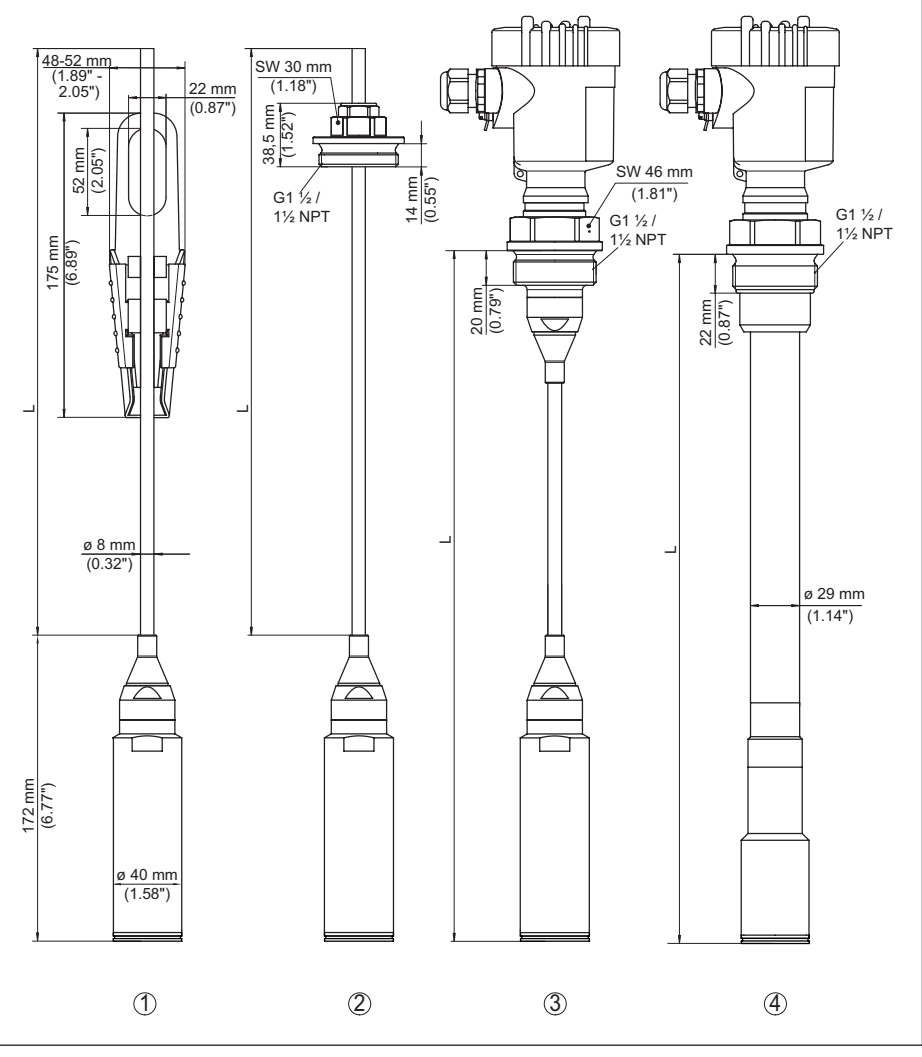

*Fig. 36: VEGABAR 87 raccords standards* 

- *1 Oeillet de fixation*
- *2 Bouchon fileté*
- *3 Filetage G1½*
- *4 Raccord fileté 1½ NPT*
- *L Longueur totale du configurateur*

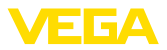

#### **VEGABAR 87, raccord à bride**

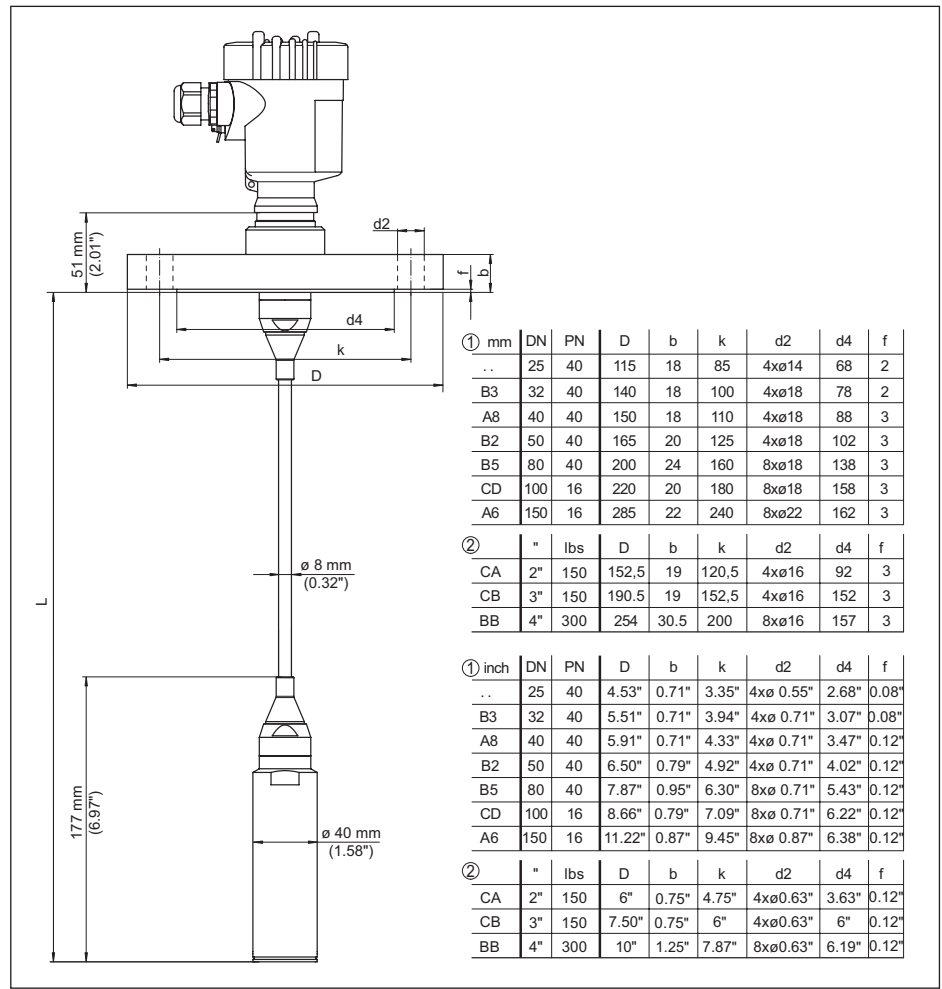

*Fig. 37: VEGABAR 87, raccord à bride* 

- *1 Brides selon DIN 2501*
- *2 Brides selon ASME B16.5*
- *L Longueur totale du configurateur*

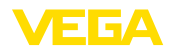

### **VEGABAR 87, raccord aseptique**

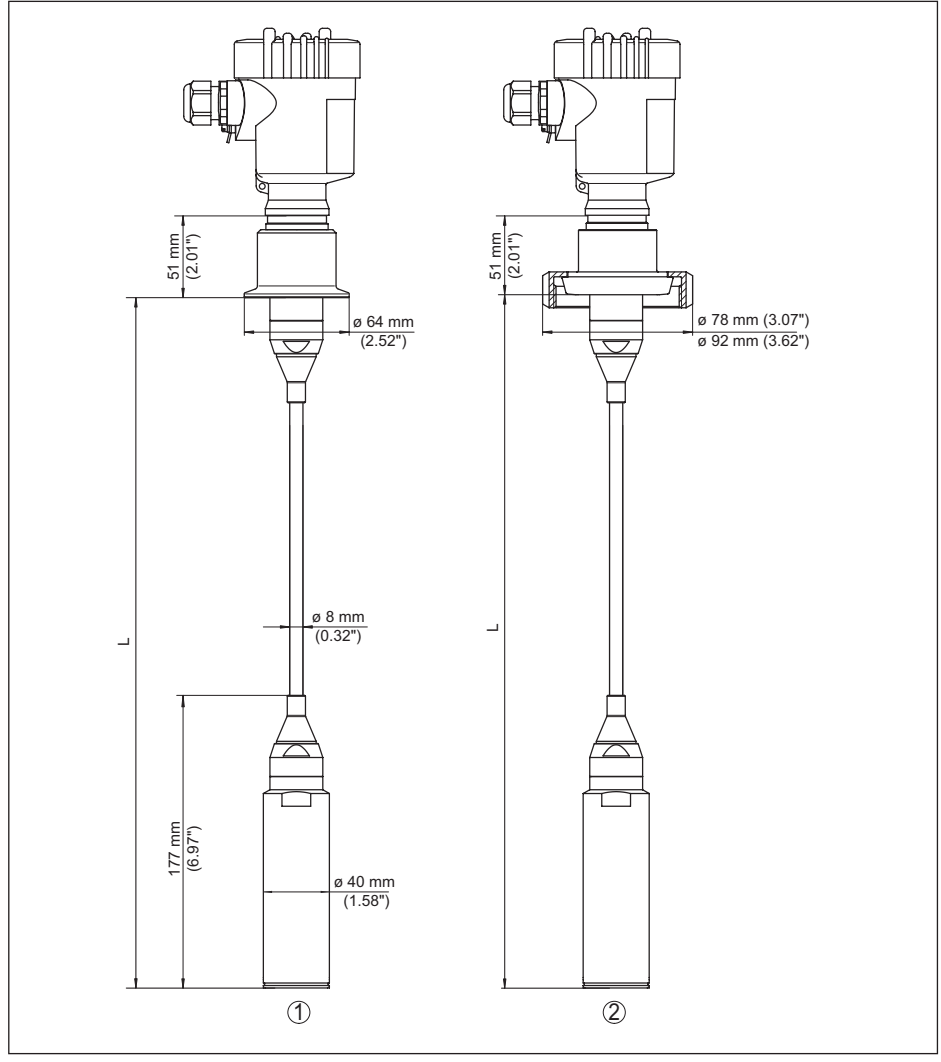

*Fig. 38: VEGABAR 87, raccords aseptiques* 

- *1 Clamp 2" PN 16 (ø 64 mm), (DIN 32676, ISO 2852)*
- *2 Raccord union DN 50*
- *L Longueur totale du configurateur*

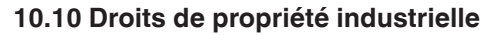

VEGA product lines are global protected by industrial property rights. Further information see [www.vega.com.](http://www.vega.com)

VEGA Produktfamilien sind weltweit geschützt durch gewerbliche Schutzrechte.

Nähere Informationen unter [www.vega.com.](http://www.vega.com)

Les lignes de produits VEGA sont globalement protégées par des droits de propriété intellectuelle. Pour plus d'informations, on pourra se référer au site [www.vega.com.](http://www.vega.com)

VEGA lineas de productos están protegidas por los derechos en el campo de la propiedad industrial. Para mayor información revise la pagina web [www.vega.com](http://www.vega.com).

Линии продукции фирмы ВЕГА защищаются по всему миру правами на интеллектуальную собственность. Дальнейшую информацию смотрите на сайте [www.vega.com.](http://www.vega.com)

VEGA系列产品在全球享有知识产权保护。

进一步信息请参见网站< [www.vega.com](http://www.vega.com)。

### **10.11 Marque déposée**

Toutes les marques utilisées ainsi que les noms commerciaux et de sociétés sont la propriété de leurs propriétaires/auteurs légitimes.

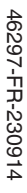

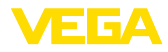

# **INDEX**

## **A**

Accès au service [35](#page-34-0) Atténuation [30](#page-29-0)

# **C**

Changer la langue [32](#page-31-0) Code QR [7](#page-6-0) Codes de défaut [45](#page-44-0), [46](#page-45-0) Compartiment de l'électronique [19](#page-18-0) Compensation de pression [15](#page-14-0) Conception de joints d'étanchéité [9](#page-8-0) Copier réglages capteur [35](#page-34-0) Correction de position [28](#page-27-0)

# **D**

Documentation [7](#page-6-0)

## **E**

Éclairage de l'afficheur [33](#page-32-0) Élimination des défauts [47](#page-46-0) Étapes de raccordement [17](#page-16-0)

## **H**

Hotline de service [47](#page-46-0)

### **I**

Index suiveur [33](#page-32-0)

### **L**

Linéarisation [31](#page-30-0)

### **M**

Maintenance [43](#page-42-0) Mémoires de valeurs de mesure [43](#page-42-0) Mesure de niveau [15](#page-14-0) Mise en œuvre – Dans un réservoir ouvert [15](#page-14-0)

## **N**

NAMUR NE 107 [44](#page-43-0) Numéro de série [7](#page-6-0)

## **P**

Paramétrage [26](#page-25-0) Plaque signalétique [7](#page-6-0) Principe de fonctionnement [8](#page-7-0)

## **R**

46297-FR-230914

46297-FR-230914

Réglage [30](#page-29-0) – Aperçu [29](#page-28-0)

– Unité [28](#page-27-0) Régler la date/l'heure [34](#page-33-0) Régler l'affichage [32](#page-31-0) Réparation [49](#page-48-0) Reset [34](#page-33-0)

## **S**

Simulation [34](#page-33-0)

## **T**

Technique de raccordement [17](#page-16-0)

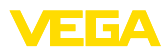

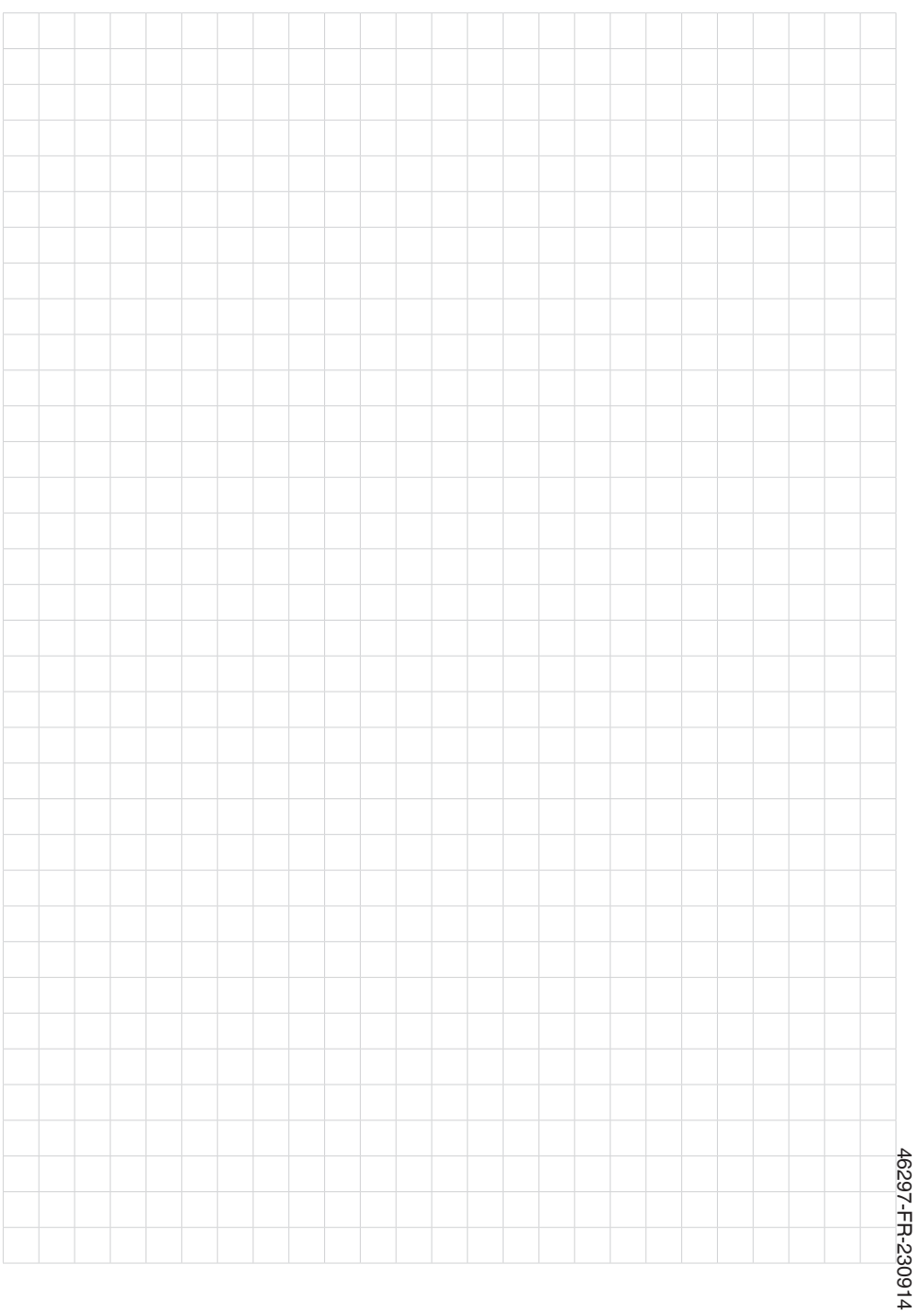

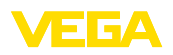

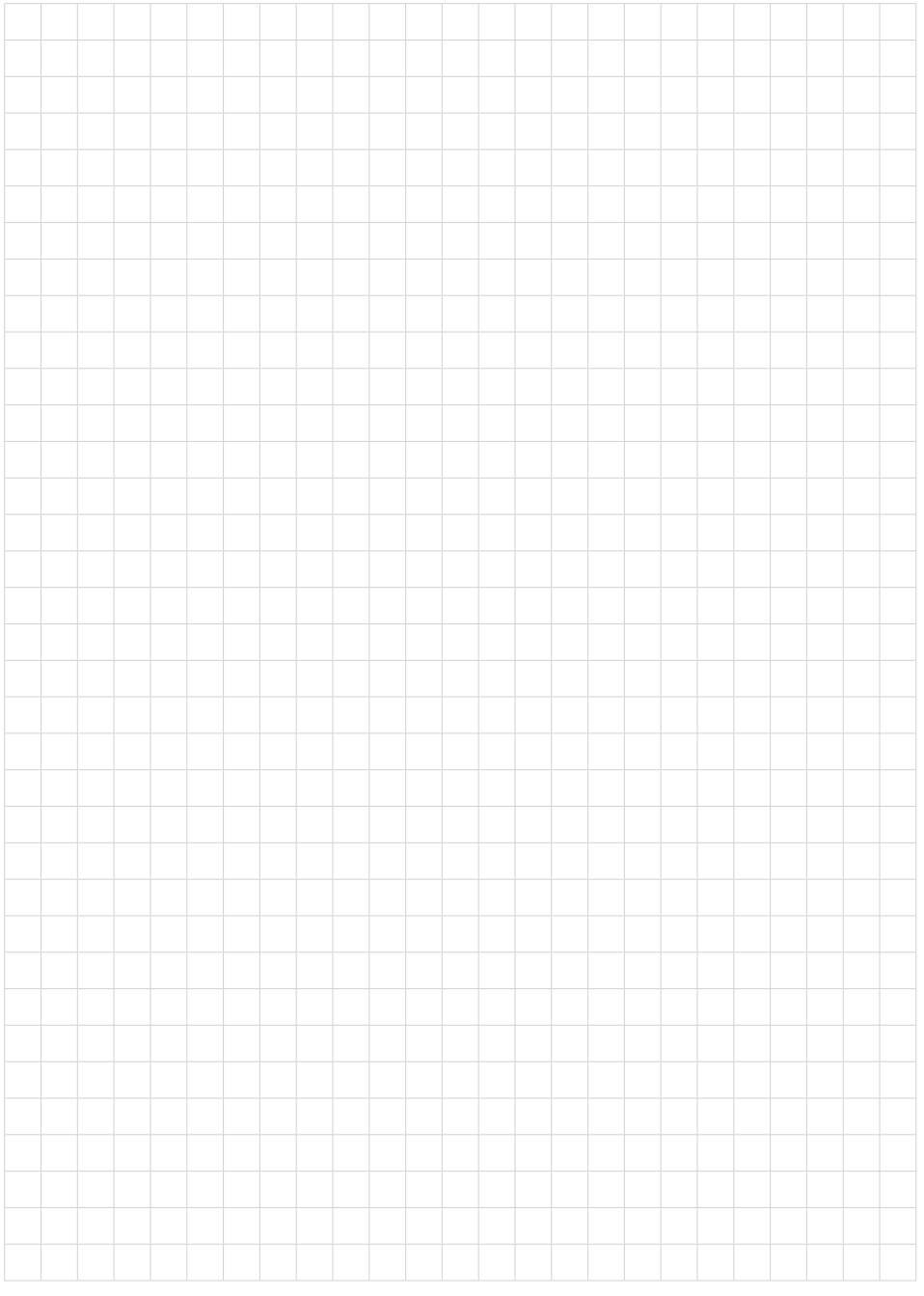

Date d'impression:

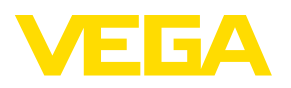

Les indications de ce manuel concernant la livraison, l'application et les conditions de service des capteurs et systèmes d'exploitation répondent aux connaissances existantes au moment de l'impression. Sous réserve de modifications

© VEGA Grieshaber KG, Schiltach/Germany 2023

 $C \in$ 

VEGA Grieshaber KG Am Hohenstein 113 77761 Schiltach Allemagne

Tél. +49 7836 50-0 E-mail: info.de@vega.com www.vega.com